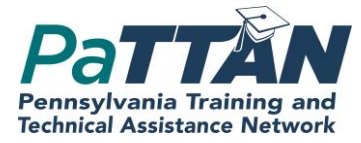

# **Pennsylvania Post School Outcomes Exit Survey Target Year 5** February 27, 2020

# Using Zoom

. Hearing OK? If not click "test computer audio" or join via telephone

We have muted all participants

 You may reach the presenters by using the chat feature on your Zoom screen

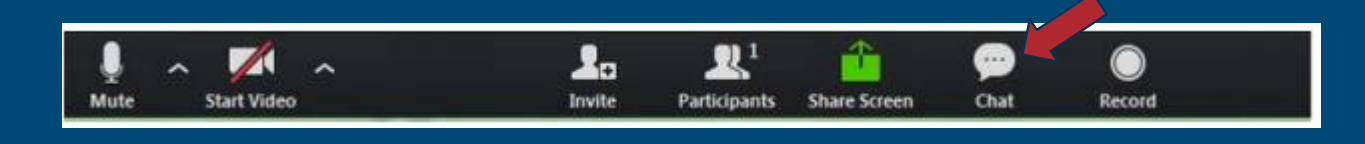

If you are attending as part of a group

 Please send an email to [papos@pattanpgh.net](mailto:papos@pattanpgh.net) indicating the names of those in attendance at your site.

#### **Agenda**

 Make connections to the Pa State Performance Plan (SPP)

**.** Identify the Target Population for Indicator 14 Exit Survey

 Demonstrate accessing the online system for PA Post School Outcomes Survey

**Training** Session **Materials** 

- IU and PaTTAN Transition Consultants' Support Structure for PaPOS 2019 -2020
- **Contacting Hard-to-Find Youth: Strategies** for the Post -School Survey
- **Strategies to Contact Youth for the PaPOS** Process: Lessons from Pennsylvania Schools
- **. Today's PowerPoint (background)** information, timelines, directions for survey completion)
- **A blank Exit Survey Form**

# PaTTAN's **Mission**

The mission of the Pennsylvania Training and Technical Assistance Network (PaTTAN) is to support the efforts and initiatives of the Bureau of Special Education, and to build the capacity of local educational agencies to serve students who receive special education services.

PDE's **Commitment** to Least **Restrictive Environment** (LRE)

Our goal for each child is to ensure Individualized Education Program (IEP) teams begin with the general education setting with the use of Supplementary Aids and Services before considering a more restrictive environment.

**State** Performance Plan (SSP)

Required for each state

- Evaluates the efforts of the state to implement IDEA
- . Describes how the state will improve IDEA implementation

**State Performance** Plan (SSP)

Indicator 14 – Students achieving their Postsecondary goals Indicator 1 & 2 - Students staying in school and graduating Indicator 13 – High quality IEPs designed to help students achieve their post secondary goals The Foundation – High quality rigorous, standards-aligned secondary school programs for all students

**National Technical Assistance** Center on **Transition** www.transitionta.org

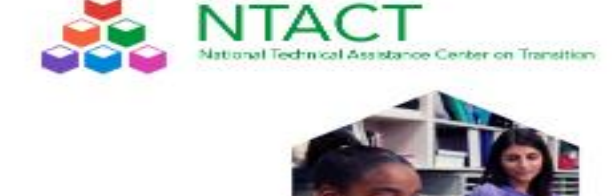

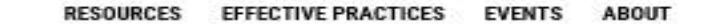

#### **Improving Postsecondary Outcomes for All Students with Disabilities**

Welcome to NTACT's website! NTACT's purpose is to assist State Education Agencies, Local Education Agencies, State VR agencies, and VR service providers in implementing evidence-based and promising practices ensuring students with disabilities, including those with significant disabilities, graduate prepared for success in postsecondary education and employment.

More Information about NTACT

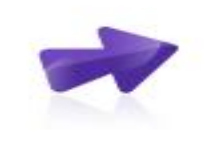

#### **Transition Planning**

Guidance for student-centered transition planning, education, and services. Resources include online modules, toolidts, checklists, prectice descriptions, lesson plans, work-besed learning experience guidance, and resources for students.

**VIEW RESOURCES** 

#### Graduation

Effective practices for keeping students with disabilities engaged in school, ontrack for graduation, and for reengagement. Resources include practice guides, research syntheses, and data collection tools.

VIEW RESOURCES

Resources & Guidance NTACT provides resources and guidance in the following areas:

#### **Post-school Success**

Practices, programs, and skills for success in college, careers, and community. Resources include program assessments, guidence for collaboration, and practice descriptions.

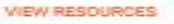

#### Data Analysis & Use

Collecting quality data for meaningful program improvement focused on secondary education and services for students with disabilities. Resources focus on both federal date collection and reporting regulrements and school. program, and community data use.

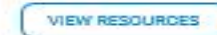

**Pennsylvania** Post-School **Outcome** Survey

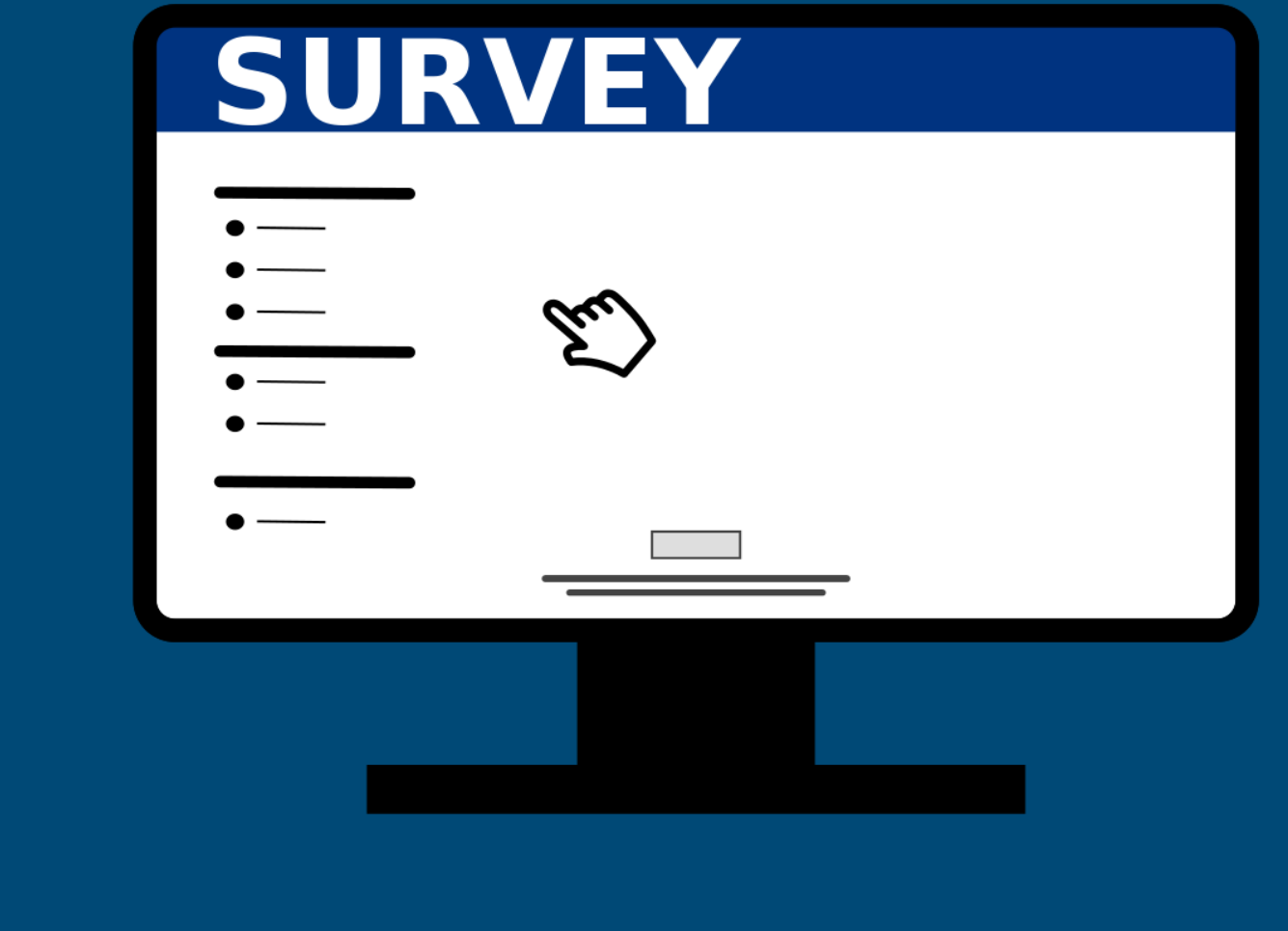

PaPOS is a 2 year process

#### **2019-2020**

 Complete EXIT surveys for all potential leavers during 2019-20 school year

#### **2020-2021**

 Complete POST SCHOOL surveys for those same leavers form 2020-21 school year

### **Survey** Population for PaPOS

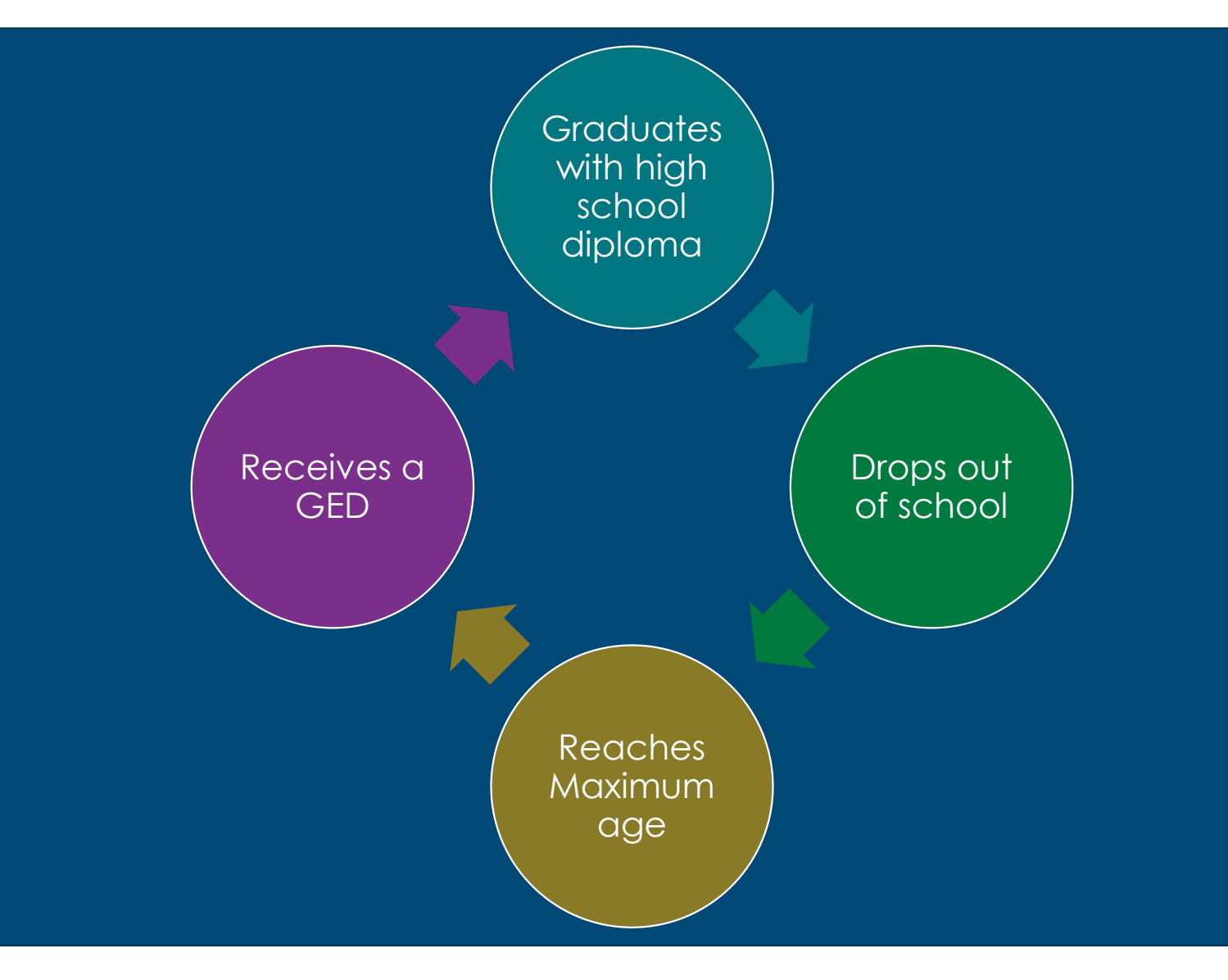

How do I get a list of potential "leavers"?

. Identified through the December 1, 2018 child accounting/penn data report

- All students with IEPs between ages 16 and 20<sup>1</sup>
- *LEA reviews the list and helps to create a more accurate list of 2019-20 leavers*

Exceptions to June 30, 2020

 A student turns 21 on March 15, 2019 and will be staying throughout the rest of the term which ends on May 31, 2020. Although graduation is on June 2, 2020, the student qualifies for ESY and will be summer Scenario 1 attending ESY through July 31, 2020

Exceptions to June 30, 2020

 A student with an IEP has met all graduation requirements with the exception of failing his last social studies class. He is taking the class over the summer and is anticipating passing the summer Scenario 2 Class and receiving his diplomation

# **Contacting** Hard-to-find Youth

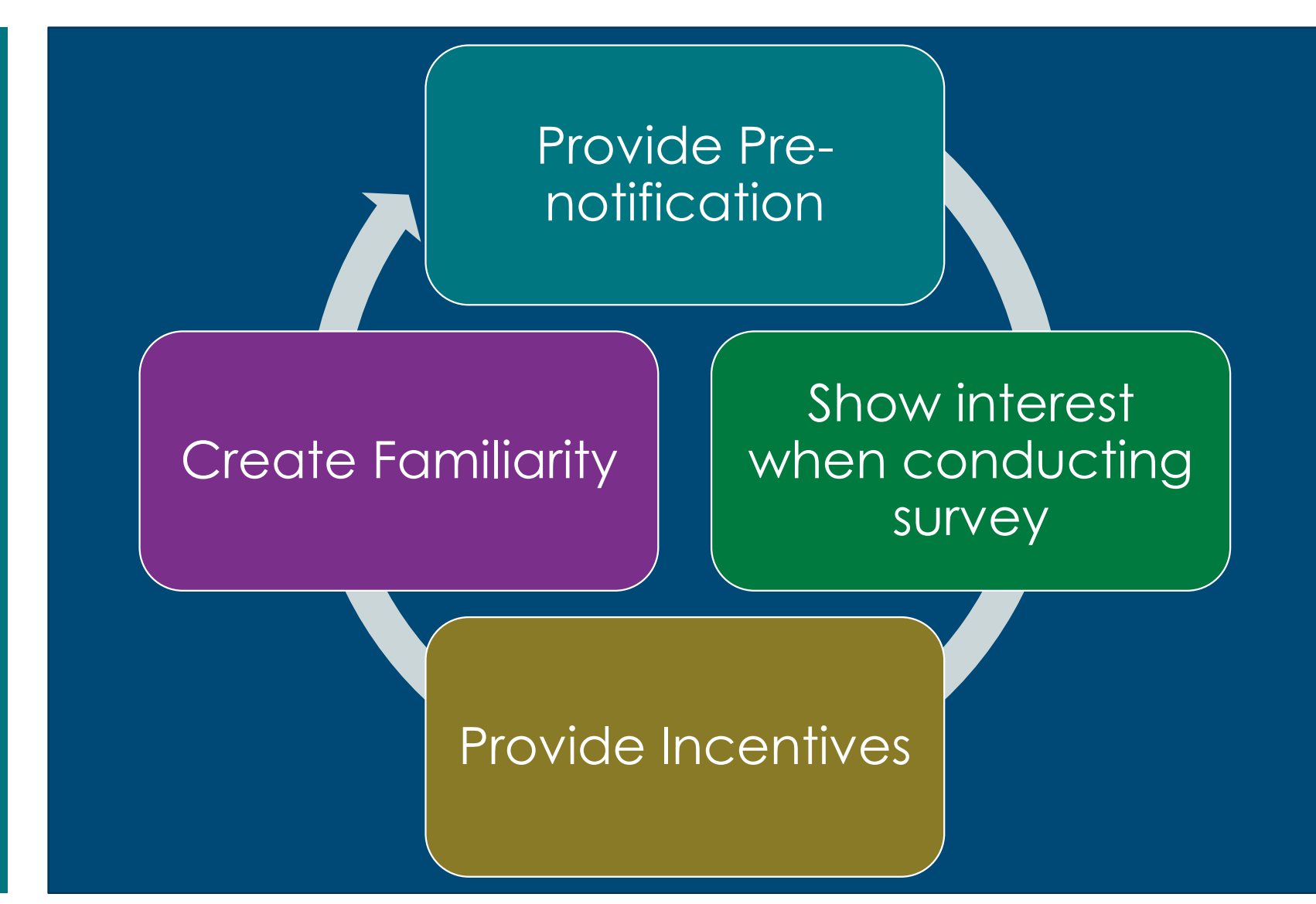

### A **Pennsylvania** Resource

#### Strategies to Contact Youth for the PaPOS Process: Lessons from Pennsylvania Schools

**PA=>>** 

#### **Provide Pre-Notification** (while students were still in high school)

- 57 Decused the EQCO process with students and/or parents; explained the purpose; provided the questions; and defined the<br>Simpline for conducting the survey.
- 22 Informed the students end or perents of how the EQECS process was going to be managed (e.g., when it sould coose, why youth uere saleziazi.
- [2] Preserted students with the number of former students who enrolled in college or other post-secondary education or training opportunities.
- E Provided BaBCG information of the student's final IEP meeting
- 22 Outreached with students prior to contexting them for the ZaADS post-school survey
- E Industri EaRCS information with other important information appt home to perents (e.g., information about class rings, senior portraits and graduation information)
- E2 Established any sort of social media campaign (e.g., Facebook, Taither, etc.) to maintain contact with students for the Earl Co. post-school survey.

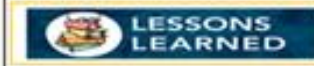

- 1 had positive relationships with parents and students by supporting their special education programs in the FASD for 12<br>years as an administrator, I alterded IDF meetings, met with students also had discipline issues, and was an advocate to students staffperents supporting special education programs. developed extre-curricular activities such as buddy basebal. and buddy kickball so I was able to relate to families publicle the school selling."
- "Stressed the importance of being able to reach them as a continued resource for them in sesisting them scottsing perents sell numbers for the future and this was the assiest way to reach the students."
- filet with the student's special education teacher to discuss a good firm to meet with students and to gain more information.<br>about students that I may not have known."

#### **Create Familiarity**

- ED Explored to students and/or parents that they are helping other students like thermalizes by answering the questions on the 24000
- (2) Shares BaBCG survey with students and/or parents so they knew what questions would be ested and that the information being ested a legitimate, not a scarn for personal information.
- ST. Precised completing the BaBCS interview with the student and/or parents
- D Dowed students and/or perents specific exemples of how and both interest of the use of the state of the same of the state of
- 27 Veröfes the person who had a relationship with the hardest-to-Ind-youth and asked that person to inform the youth of the PaPOS process and/or conduct the survey conduct the survey

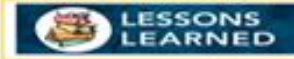

- 1 received the surveys and bolt sincere interest in completing the activity. I wanted to know personally what students accomplained after HS. Il gave me a reason to congratulate my<br>HS staff on a job well done. The were proud of the results of the surveys and I provided this information at a staff meeting. Overs to our staff?
- "Reviewed the extual survey with the students and parents in a meeting prior to completing the survey."
- "During senior staffing, we discussed the Earl CDE surveys and<br>informed students that I would be notifying them after graduation leaving to complete the survey."
- "One of our 12th grade support teachers put the RAPOS survey questions on a word document that could be arrasted to some 5 brest climate of recent Formed to merget brest afreduce beck, Even if they did not email 6 back, they had the questions if we reached them by phone so it was experts conduct the interview. For most of our students, our first etternpt at reaching them say from school personnel who knew them well. Some of<br>our hard to find students who had worked with a support counselor were willing to speak to her when they heard she wee trying to contact them from a former classmate, a friend who was still in school or email. We also did make some late afternoonleafy avening calls for those we did not reach during<br>the day!"

# **Online**

# Online **Administering Exit**<br>Reporting Surveys in Leader Services

# Accessing The Online Survey

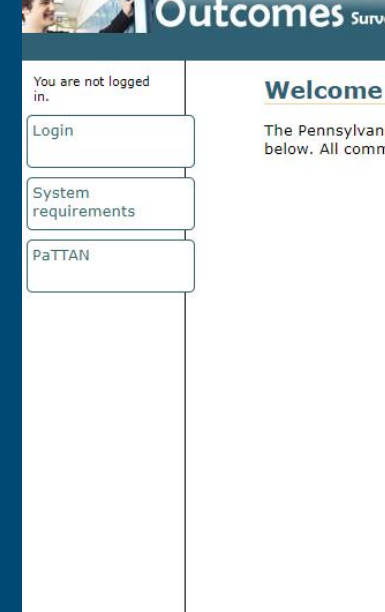

Pennsylvania Post-School y Application

#### to Outcomes

nia Post-School Outcomes Survey application (Outcomes) was designed by Leader Services for the Pennsylvania Training and Technology Network, Pittsburgh. Authorized users may log in munication with this site is protected by 128-bit SSL encryption.

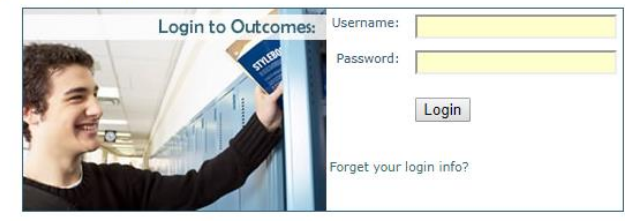

#### [PaPOS Login Link](https://apps.leaderservices.com/_outcomes/)

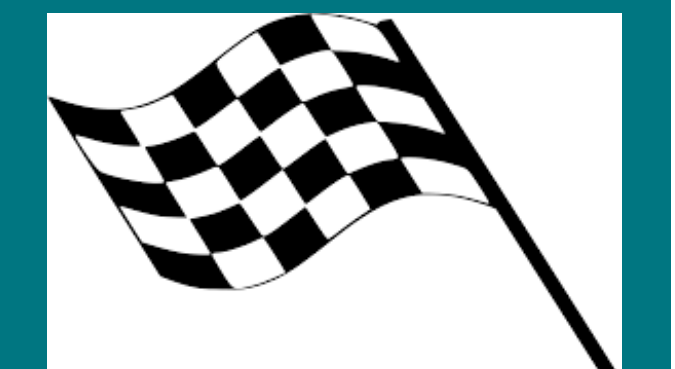

You can **begin** entering data in the leader services system beginning 3/1/2020

# Login Information

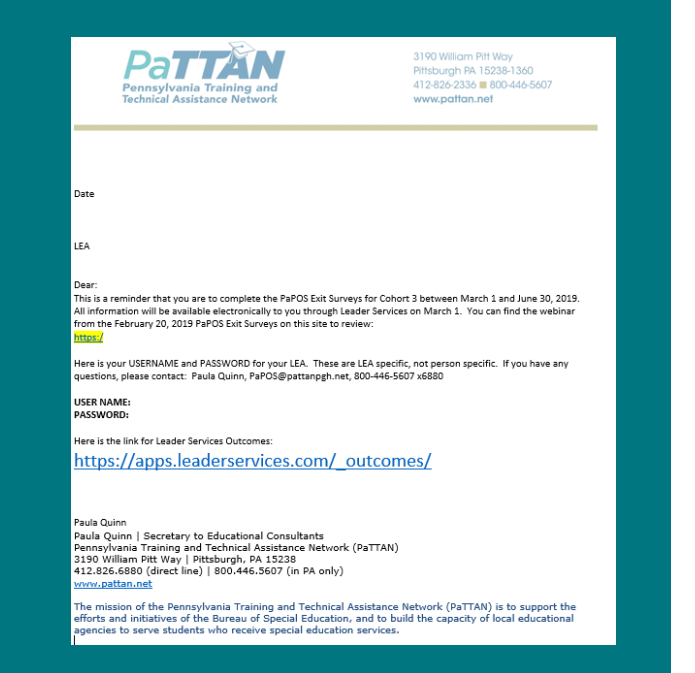

Identified LEA contacts will receive an email that shows both the username and password during the week of 2/24/20

### When you login…

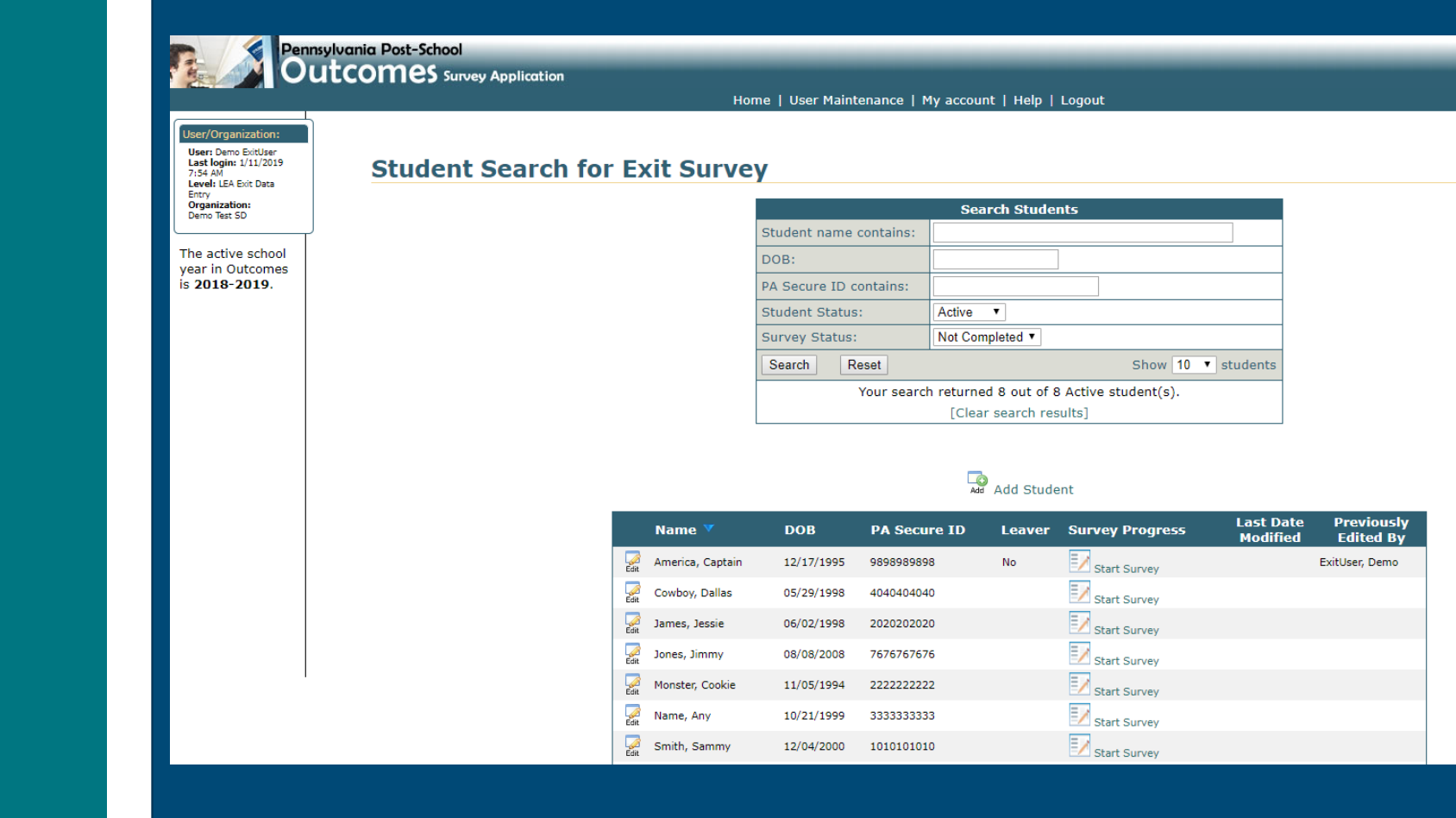

Remember your Survey Population for PaPOS

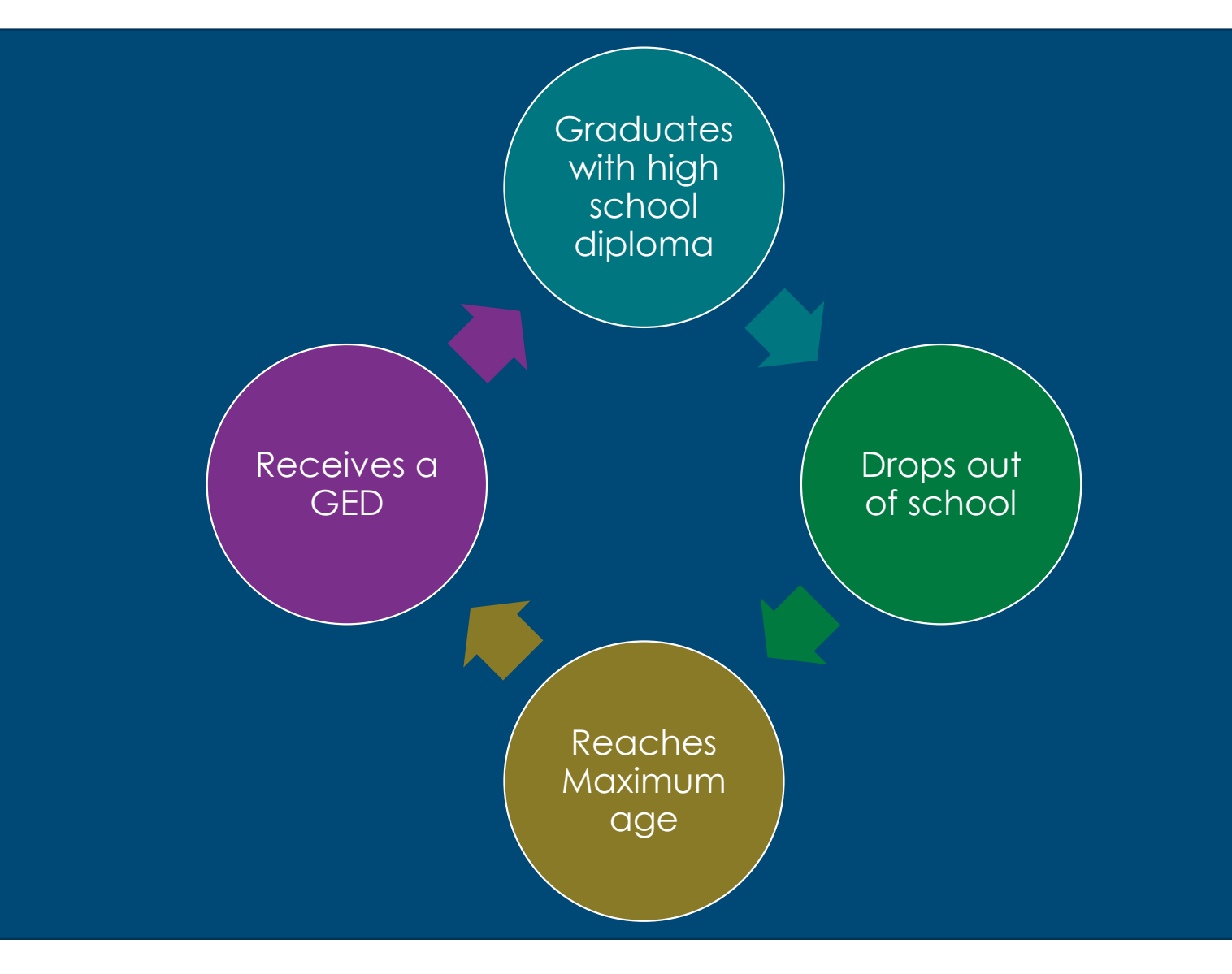

Remember: How do I get a list of potential "leavers"?

Identified through the December 1,2018 child count/penn data report

 All students with IEPs between ages 16 and 20

 *LEA reviews the list and helps to create a more accurate list of 2019-20 leavers* 

### Suggested Process:

#### 1. Complete records of students who are NOT leavers for the 19-20 school year

- Check the NO box (that student is NOT a leaver) and submit
- 2. Student record is complete

#### 2. Update records of students who ARE leavers for the 19-20 school year

- Complete all questions and submit
- 2. Student record is complete
- 3. Add any new/additional students who already left or will be leavers for the 19- 20 school year
	- 1. Add new contact
	- 2. Complete all questions and submit
	- 3. Student record is complete

# Who are my "NON - LEAVERS"?

- Student who graduated, reached maximum age, dropped out or received a GED prior to September 1, 2019
- Student who is not graduating or reaching maximum age by June 30, 2020
- Student who is deceased, moved out of district or out of state
- Student no longer has an IEP

## **Getting Started**

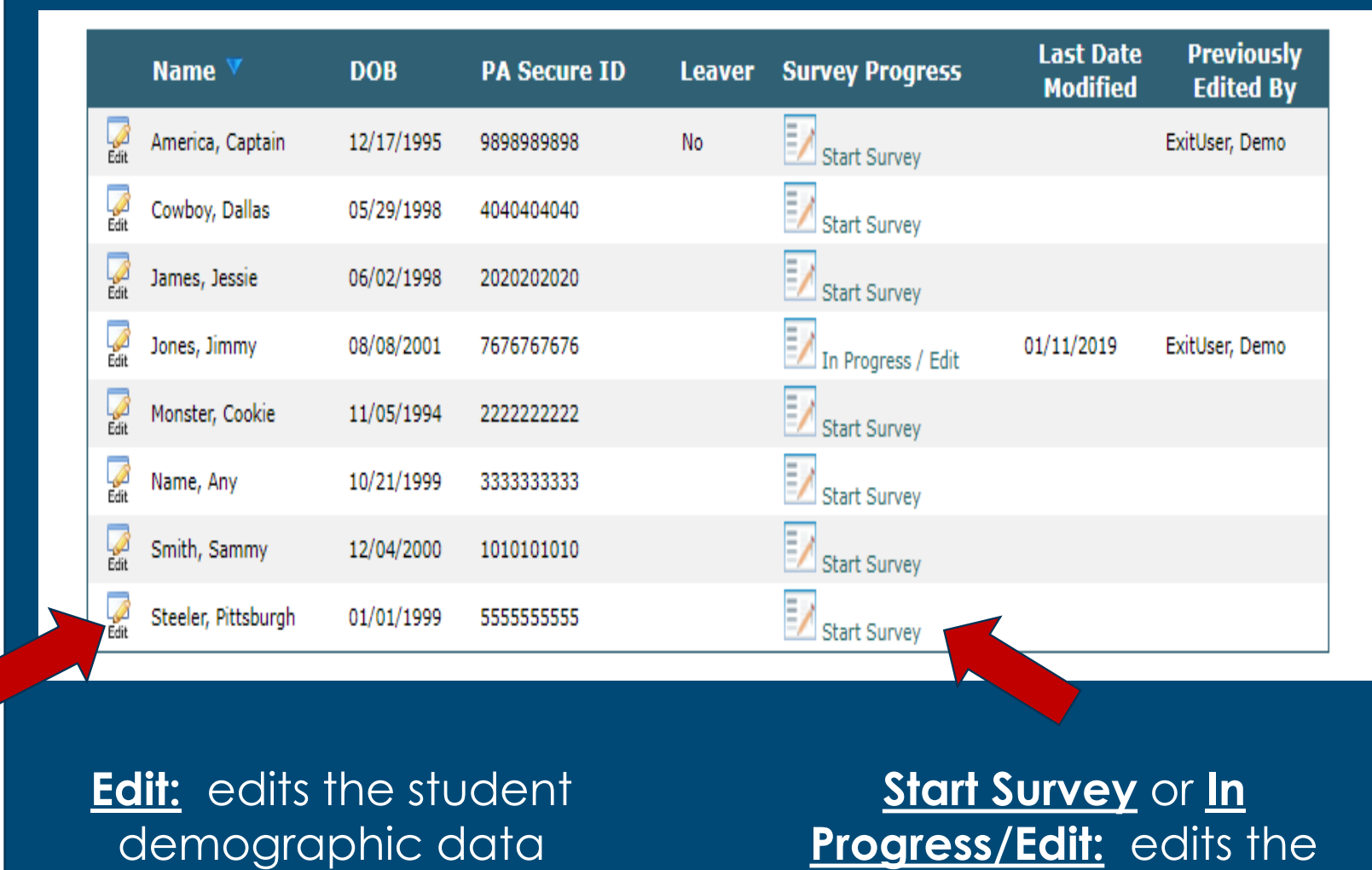

actual survey

## STEP 1 - Find Non-Leavers for 19-20

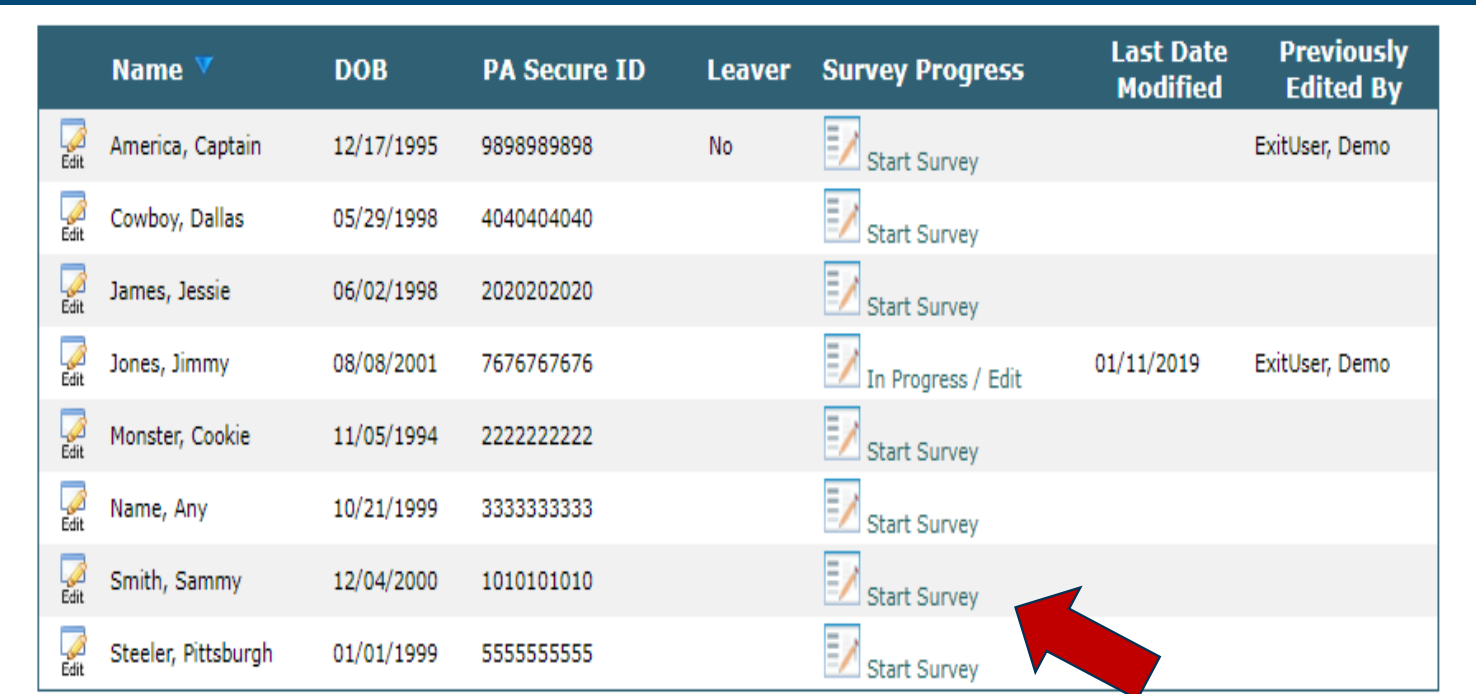

#### Click on **Start Survey** for the NON-LEAVER for 19-20 school year

# Check "NO" for question#3

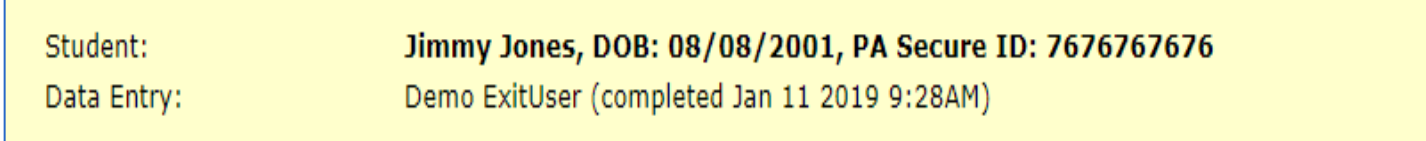

#### **Student Demographic Information**

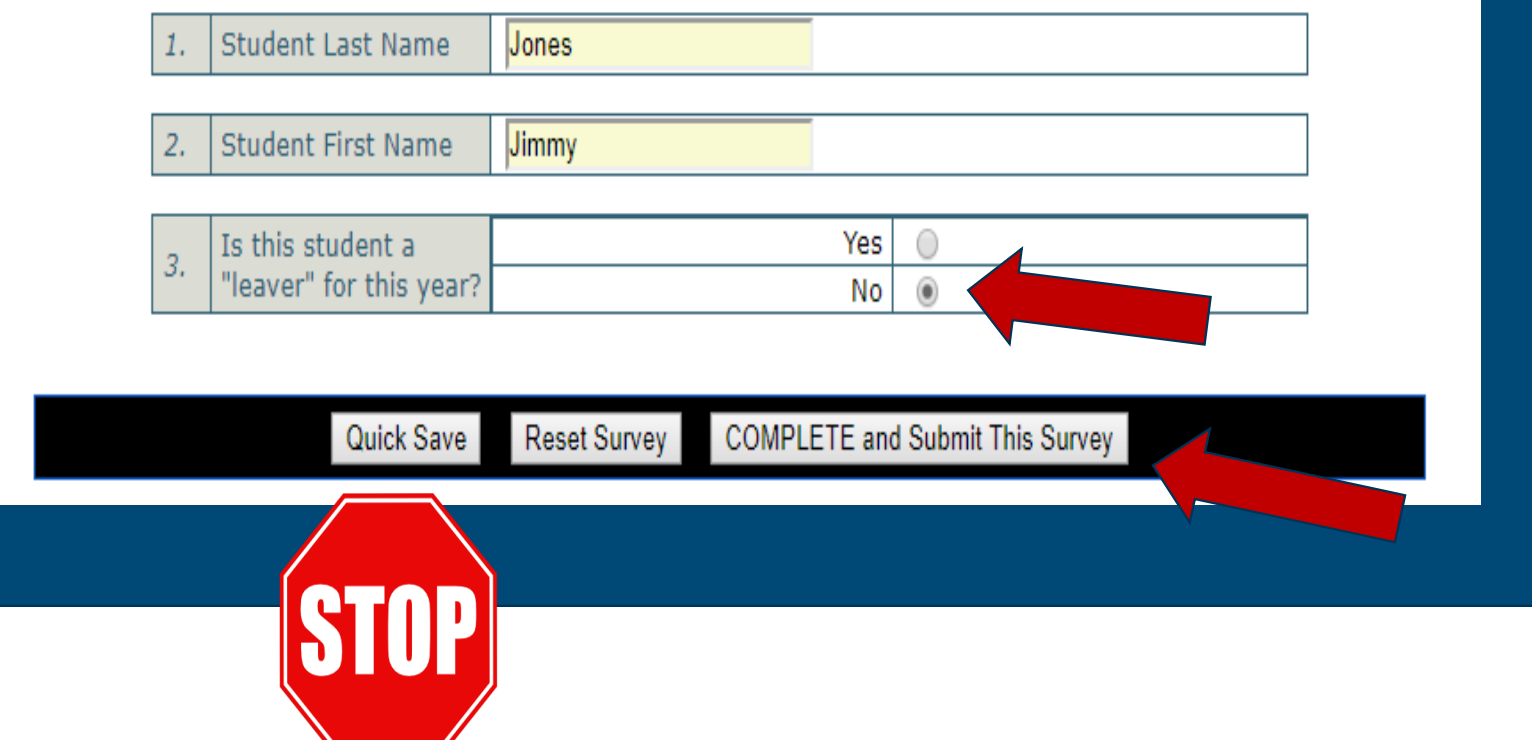

Options Other Than **Complete** and Submit

**Quick Save** allows you to save your work and come back to it later.

Quick Save Reset Survey

You must hit **COMPLETE and Submit This Survey** in order to submit the record to Leader Services

**Reset Survey** allows you to go back to the original information that was in the system prior to it being saved.

**COMPLETE and Submit This Survey** 

You must hit **COMPLETE and Submit This Survey** in order to submit the record to Leader Services

# Verification of Non-Leavers: Step 1

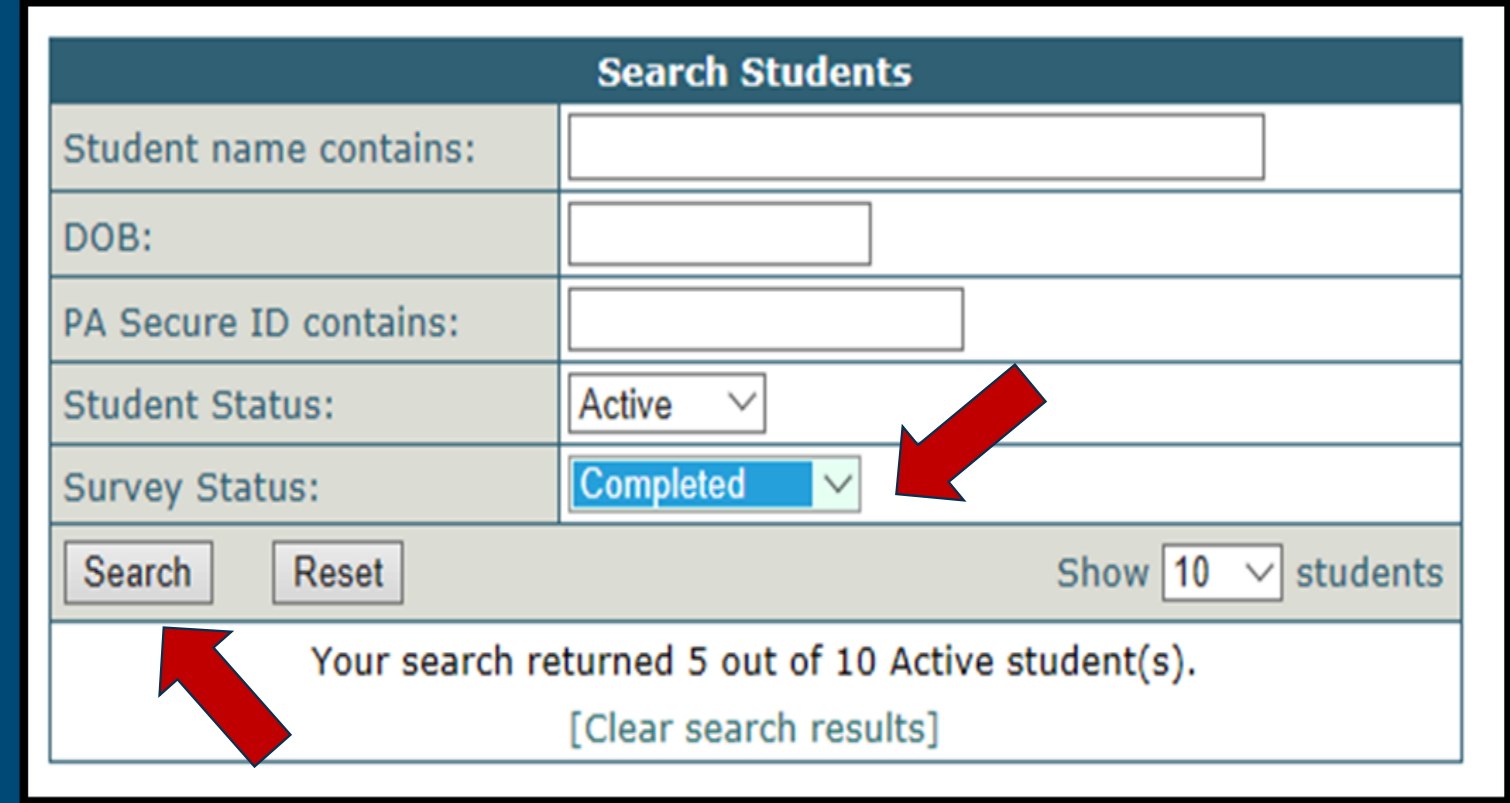

If you want to double check to make sure you've coded your non-leavers correctly, you can do a search of **Completed** records, and click **Search**

# Verification of Non-Leavers:

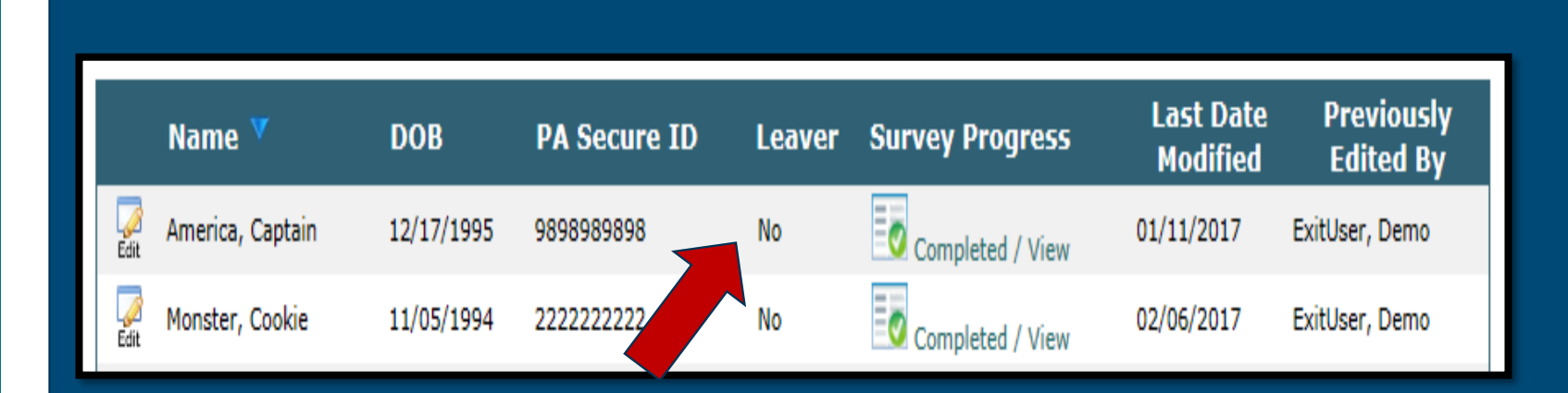

Step 2 All non-leavers for the 2019-2020 school year should be coded as "NO" and their survey should be coded as complete

Let's Give It A Try.... "Non-LEAVER"

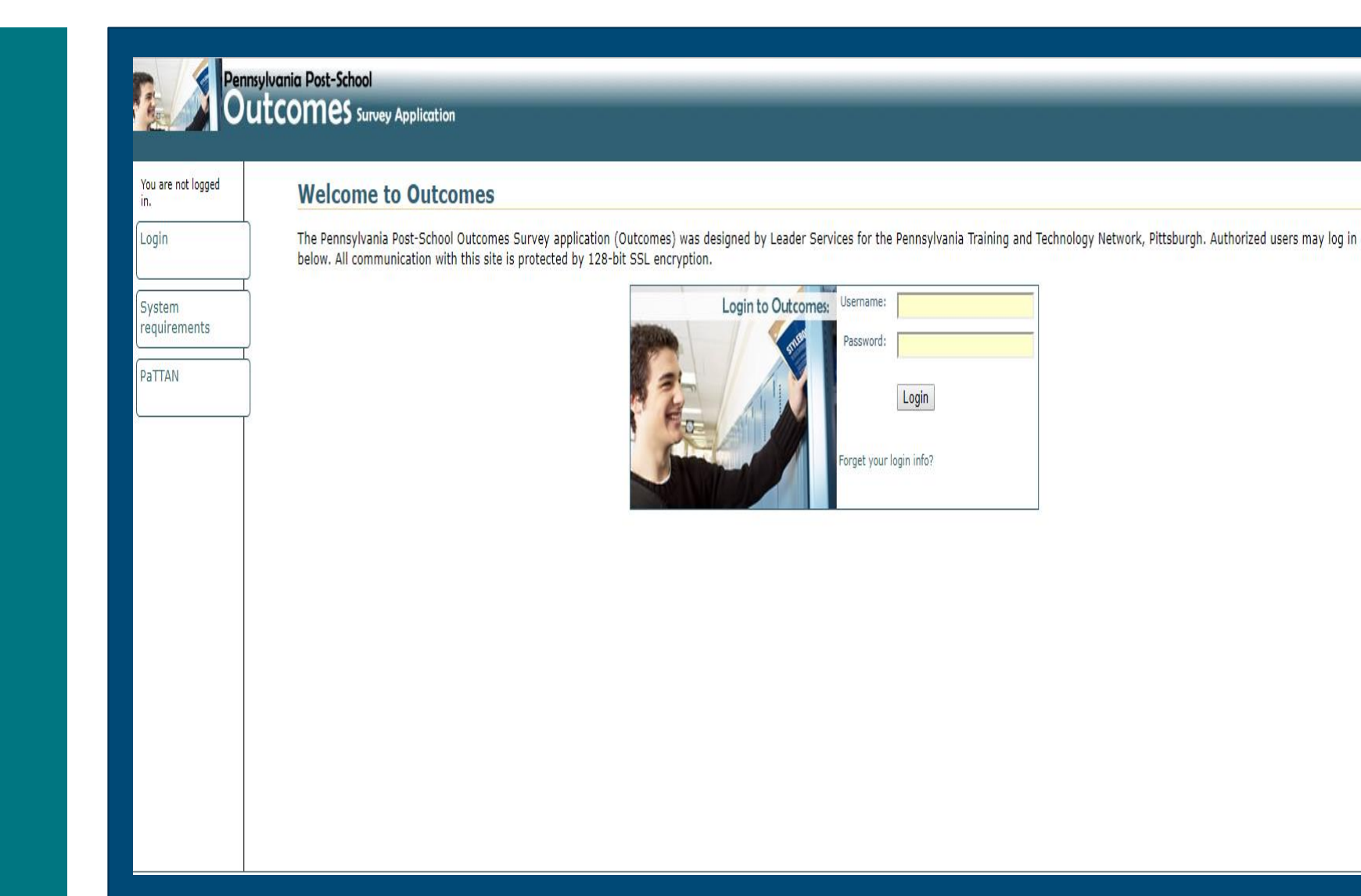

# [PaPOS Login Link](https://apps.leaderservices.com/_outcomes/)

# Suggested Process: Step 2

- 1. Complete records of students who are NOT leavers for the 19-20 school year
	- 1. Check the NO box (that student is NOT a leaver) and submit
	- 2. Student record is complete
- Update records of students who ARE leavers for the 19-20 school year
	- 1. Complete all questions and submit
	- 2. Student record is complete
- 3. Add any new/additional students who already left or will be leavers for the 19-20 school year
	- 1. Add new contact
	- 2. Complete all questions and submit
	- 3. Student record is complete

REMINDER – Who is your "LEAVER" population?

**A student should be considered a LEAVER , if between 9/1/19 and 6/30/20 they:** Will graduate with a HS diploma Drop out Reach maximum age between Receive GED

Which students am I **responsible** for?

# **YES**

- Approved Private **Schools**
- Career and Tech Ed **Center**
- AEDY Facility
- Adjudicated youth
- Anyone currently in your LEA as reported on your child count (from December 1, 2017)

# **NO**

- **•** Charter Schools
- Cyber Charter Schools

### STEP 2 – Find "LEAVERS" for 19-20

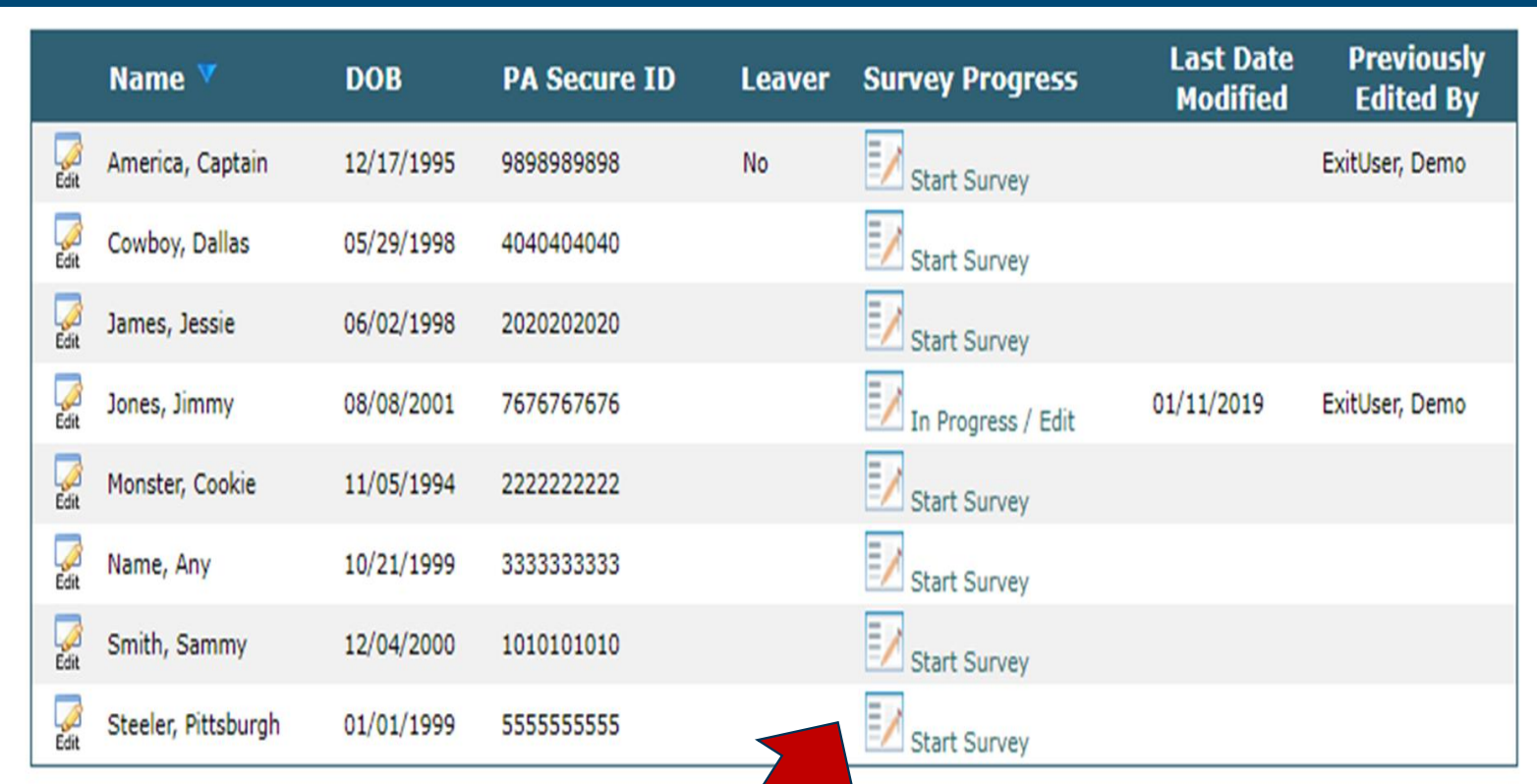

Click on **Start Survey** for a LEAVER for 19-20 school year

# If Leaving, Check YES for Question #3

#### **Student Demographic Information**

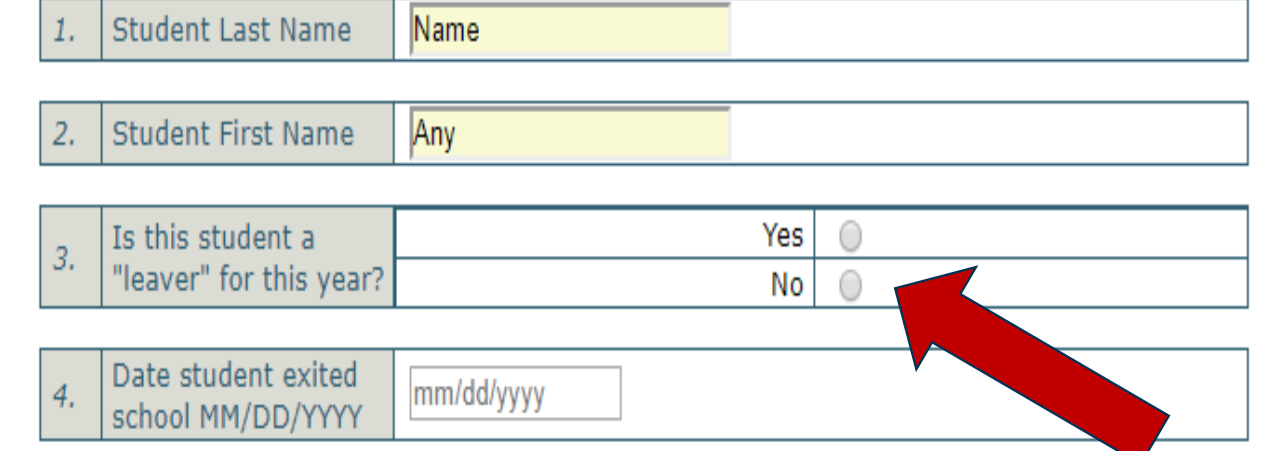

Complete the rest of the survey

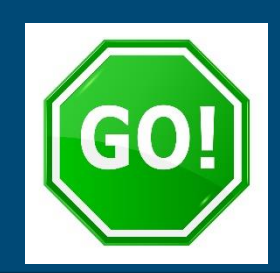

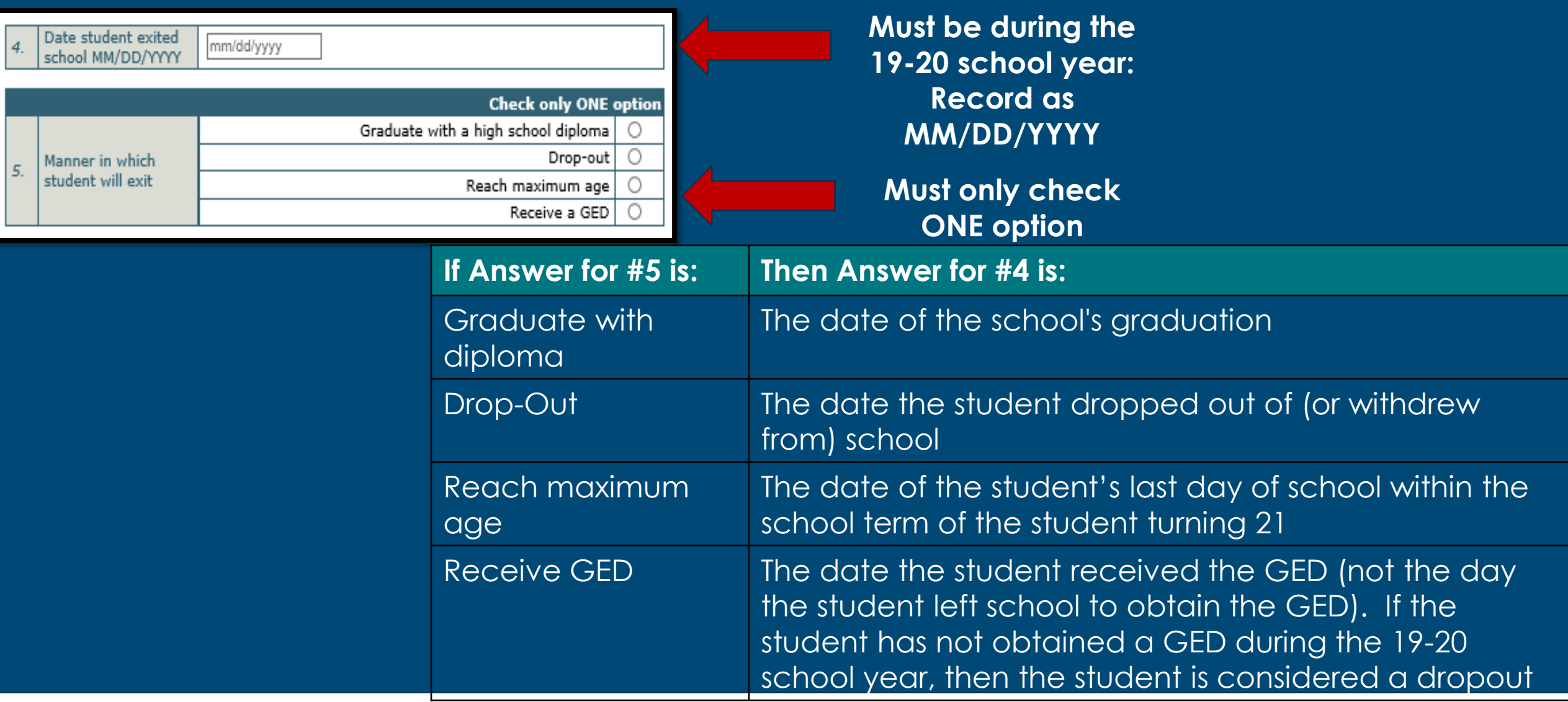

#### **Additional Demographic** Information

All demographic information should match PennData/PIMS

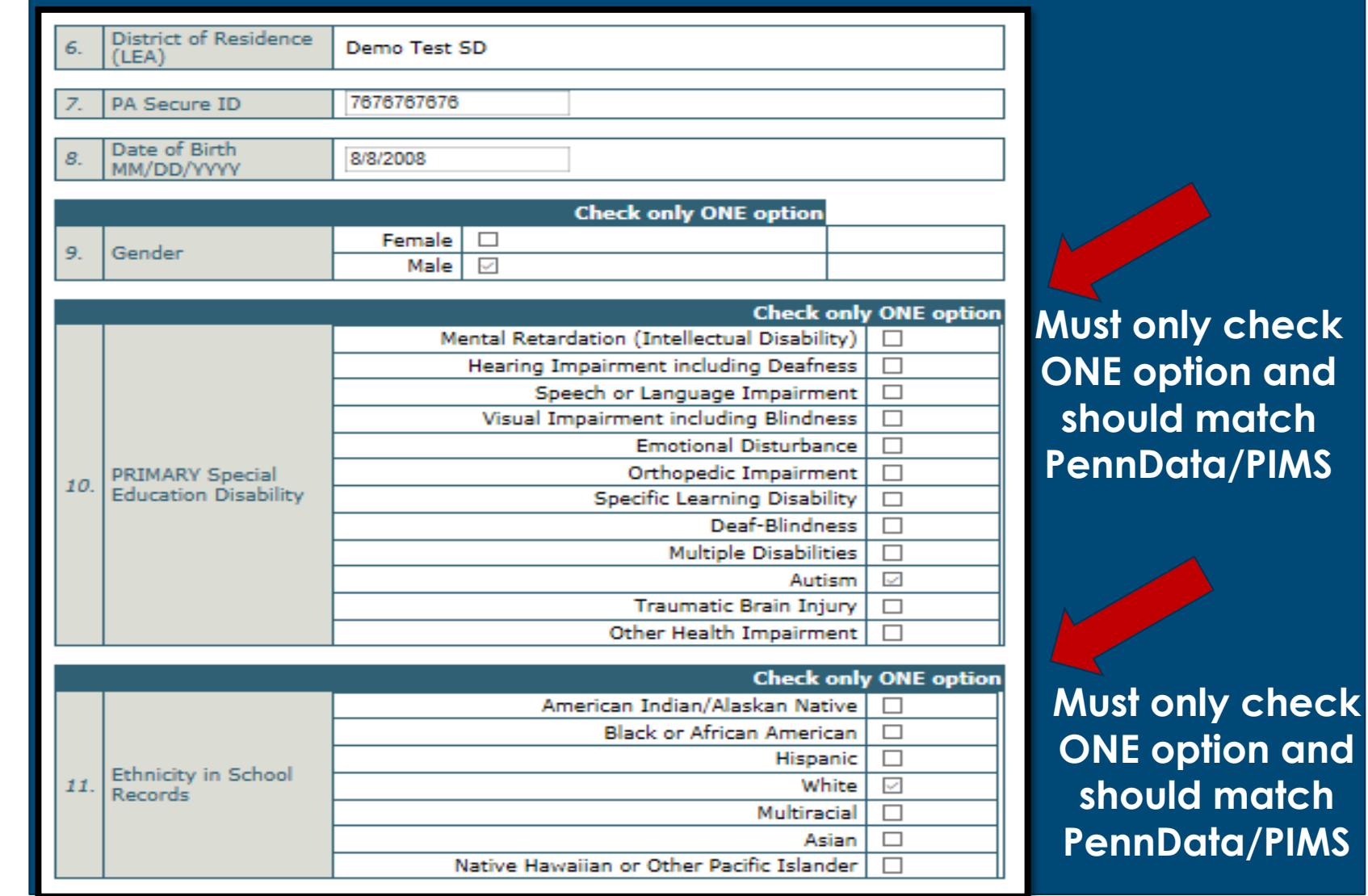

**E** option and

**ONE option and** 

**should match** 

#### Education/ **Training** Goal

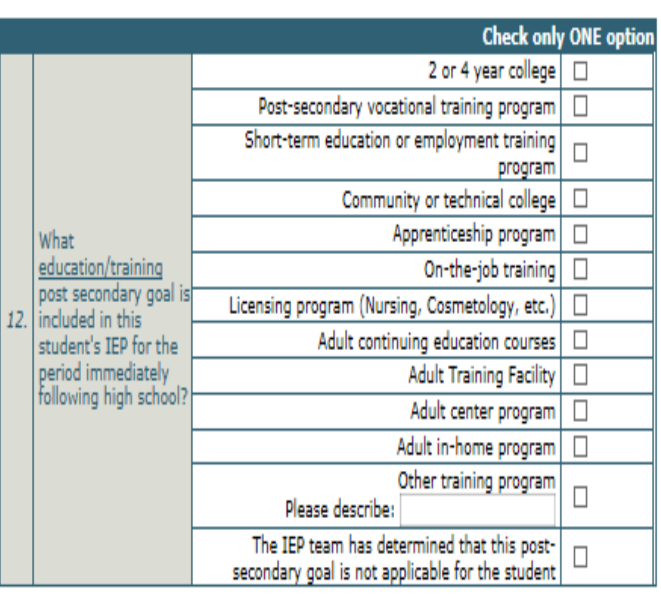

✓ Locate the student's most recent IEP. ✓ In Section 3, Secondary Transition Activities and Services (the grid), find the post-secondary goal for education/training and then record what it is by checking the corresponding box in Question #12 **✓ Only check ONE option**  $\checkmark$  If the IEP team determined that no training/education post-secondary goal was

needed, it is OK to check the last box for Question #12

# Employment Goal

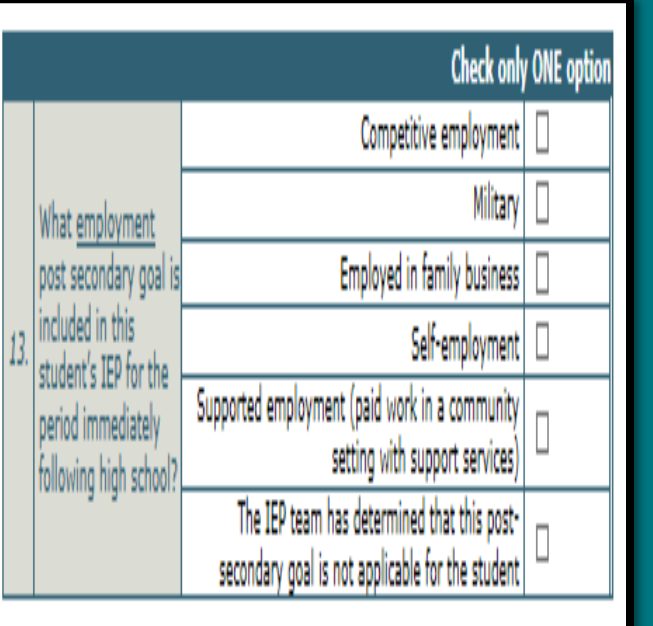

✓ Locate the student's most recent IEP. ✓ In Section 3, Secondary Transition Activities and Services (the grid), find the postsecondary goal for employment and then record what it is by checking the corresponding box in Question #13 ✓ Only check ONE option  $\checkmark$  If the IEP team determined that no employment post-secondary goal was needed, it is OK to check the last box for Question #13

### Independent Living Goal

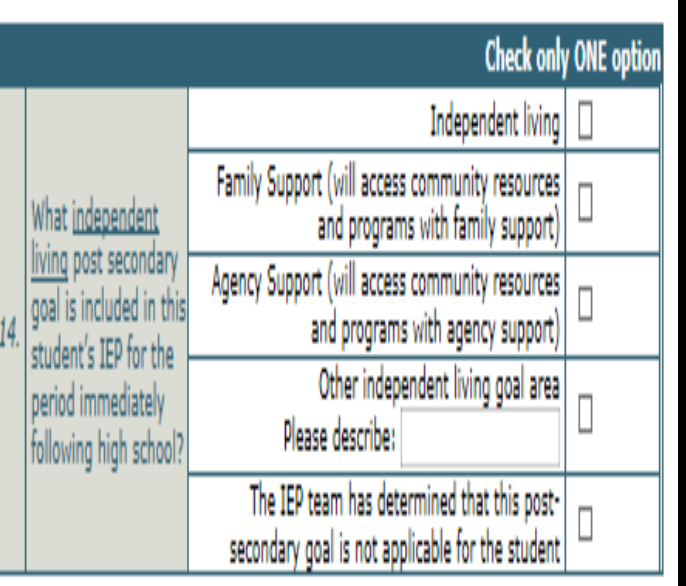

✓ Locate the student's most recent IEP. ✓ In Section 3, Secondary Transition Activities and Services (the grid), find the postsecondary goal for independent living and then record what it is by checking the corresponding box in Question #14 **✓ Only check ONE option**  $\checkmark$  If the IEP team determined that no independent living post-secondary goal was needed, it is OK to check the last box for Question #14

#### Classes/ **Activities** in High School

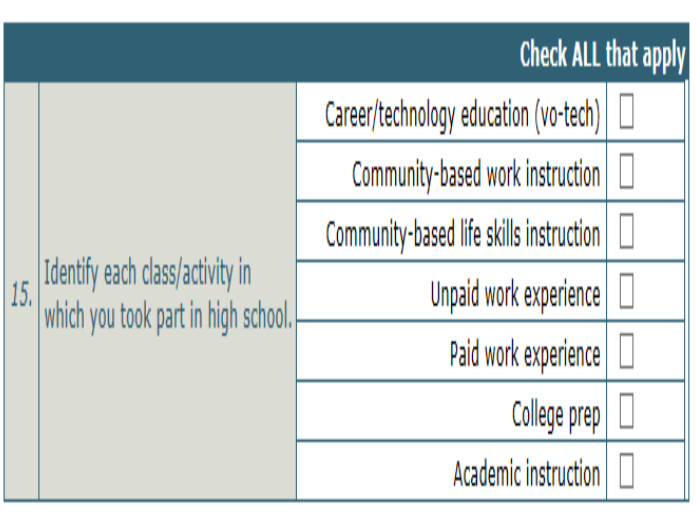

 $\checkmark$  Ask the student this question  $\checkmark$  If the student is unsure of the answer, you can refer to the student's most recent IEP or school record for assistance

✓ You should check ALL boxes that apply to this this question

### Accommodations in High School

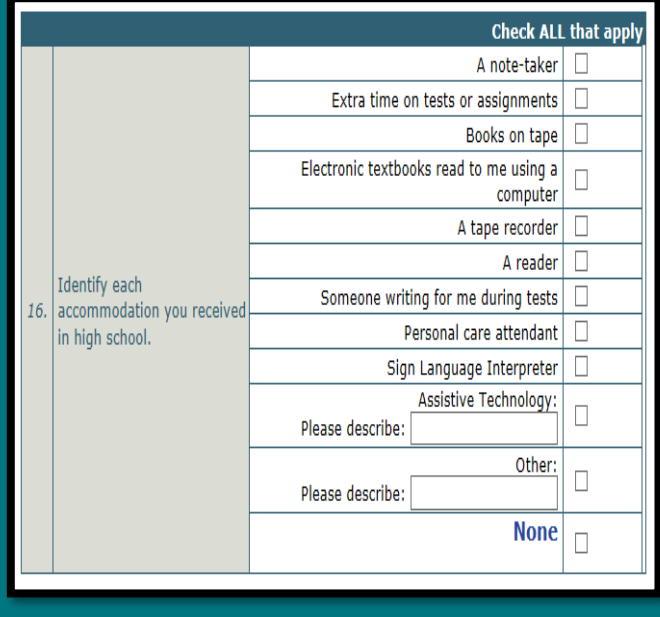

 $\checkmark$  Ask the student this question  $\checkmark$  If the student is unsure of the answer, you can refer to the student's most recent IEP or school record for assistance

✓ You should check ALL boxes that apply to this this question, checking primary accommodations only

 $\sqrt{15}$  you choose a box where additional information is needed (AT or other), please briefly describe

 $\checkmark$  You have the option of answering 'None" on this question

**Contact** Information **After** Leaving High School

# Student Information Primary Contact other than the Student

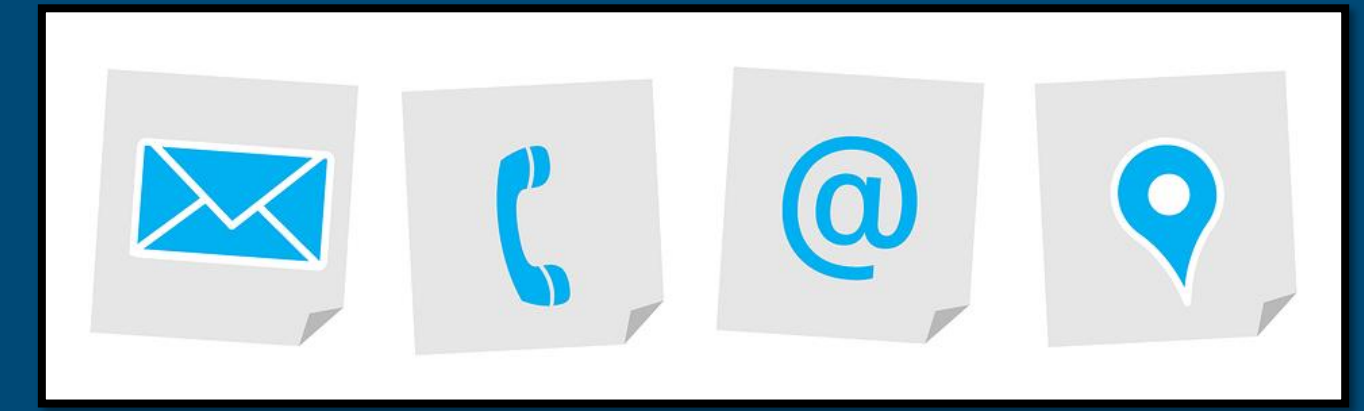

For use in Post-School Surveys next year

# **Student**

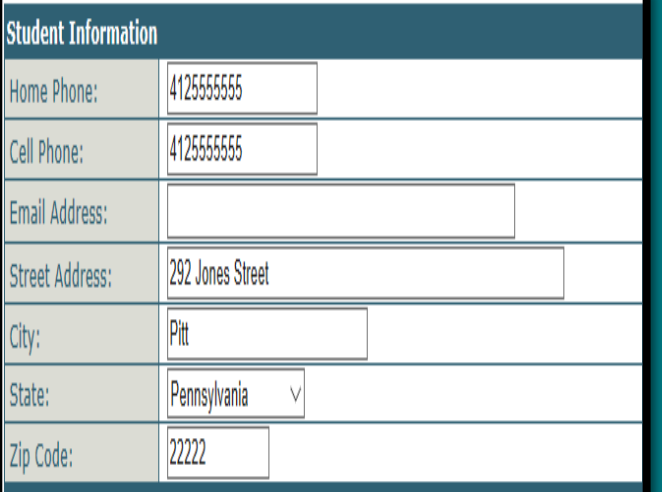

Information **This information is critical in order to better** assist you next year when attempting to contact the student leaver in order to administer the post-school survey

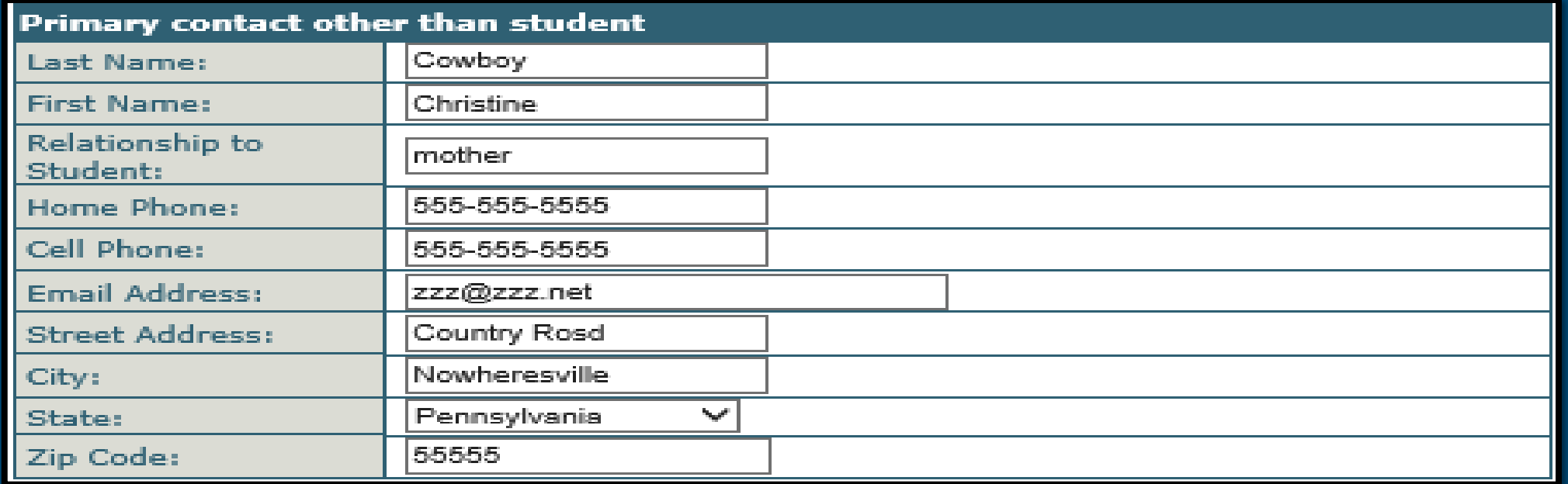

If you are not able to get in touch with the student next year given the information on the previous slide, it will be crucial for you to contact someone who can get you in touch with the student in order to administer the postschool survey.

#### **Person Conducting** the Interview

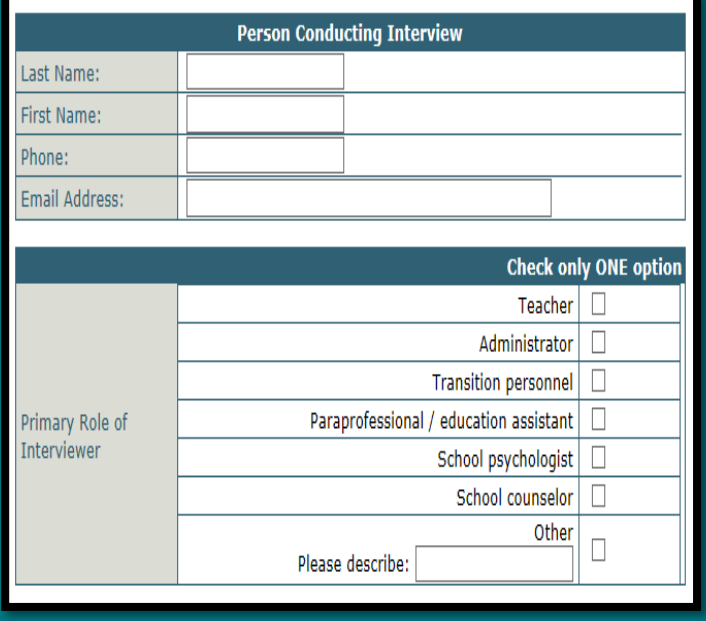

This information will be used if a followup is needed. Provide the contact information for the person completing the exit survey with the student. Also, choose the interviewer's primary role. Select only one option – the interviewer's primary role.

**COMPLETE and Submit This Survey** Quick Save **Reset Survey** 

#### Remember . .

**Quick Save**  allows you to save your work and come back to it later.

#### **Reset Survey**

allows you to go back to the original information that was in the system prior to it being saved.

**COMPLETE and Submit This Survey** should be used when the survey is completed and needs to be submitted to Leader Services

# Verification of **Leavers**

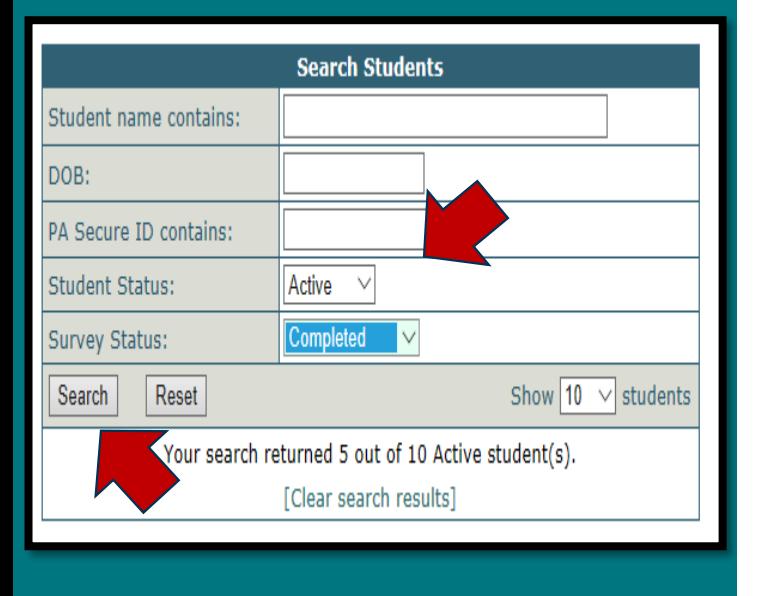

If you want to double check to make sure you've coded your leavers correctly, you can do a search of **Complete** records & click **Search**

### How to Verify **Leavers**

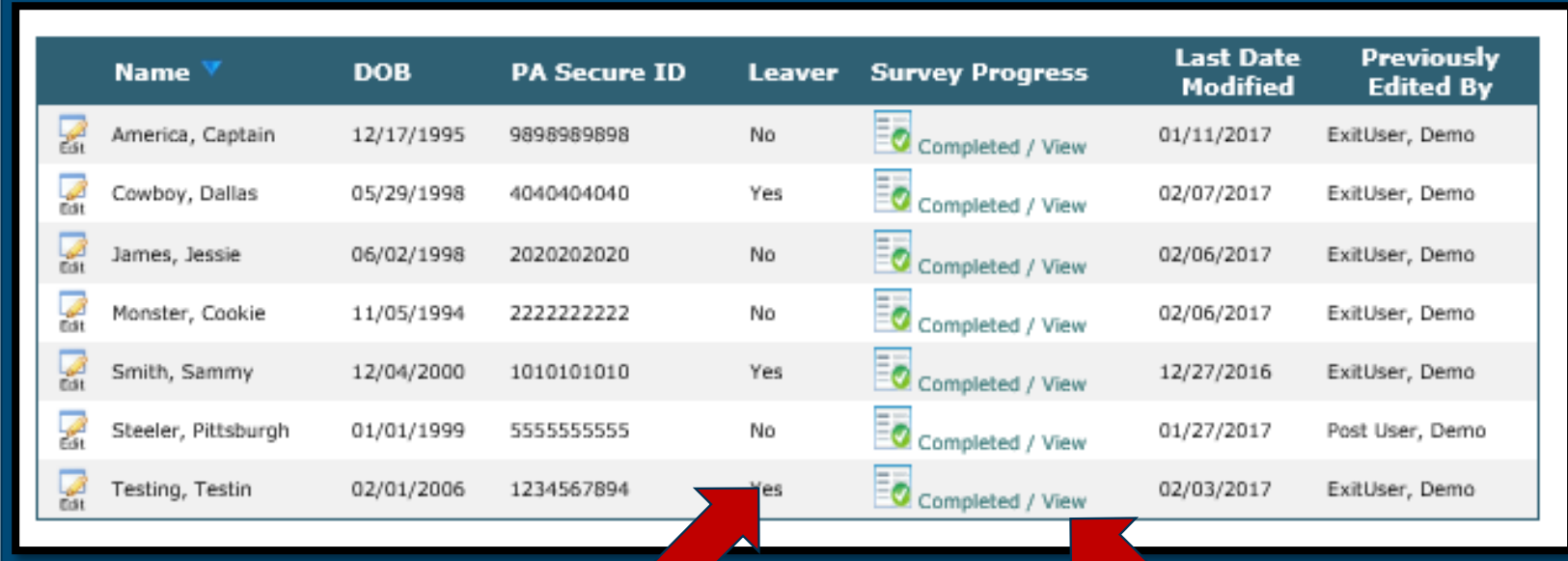

All leavers for the 2019-20 coded as "Yes" and their survey should be coded as "complete"

# Let's Give It A Try.... "LEAVER"

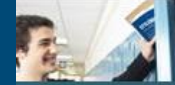

#### Pennsylvania Post-School<br>Outcomes Survey Application

#### You are not logged in.

#### **Welcome to Outcomes**

Login

System requirements

PaTTAN

The Pennsylvania Post-School Outcomes Survey application (Outcomes) was designed by Leader Services for the Pennsylvania Training and Technology Network, Pittsburgh. Authorized users may log in below. All communication with this site is protected by 128-bit SSL encryption.

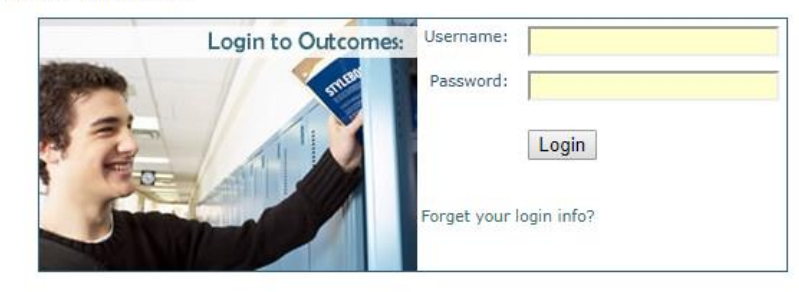

# OS Login Link

# Suggested Process: Step 3

#### 1. Complete records of students who are NOT leavers for the 19-20 school year

- 1. Check the NO box (that student is NOT a leaver) and submit
- 2. Student record is complete

#### 2. Update records of students who ARE leavers for the 19-20 school year

- 1. Complete all questions and submit
- 2. Student record is complete
- 3. Add any new/additional students who already left or will be leavers for the 19-20 school year
	- Add new contact
	- 2. Complete all questions and submit
	- 3. Student record is complete

## Example of **Additional Student Leavers**

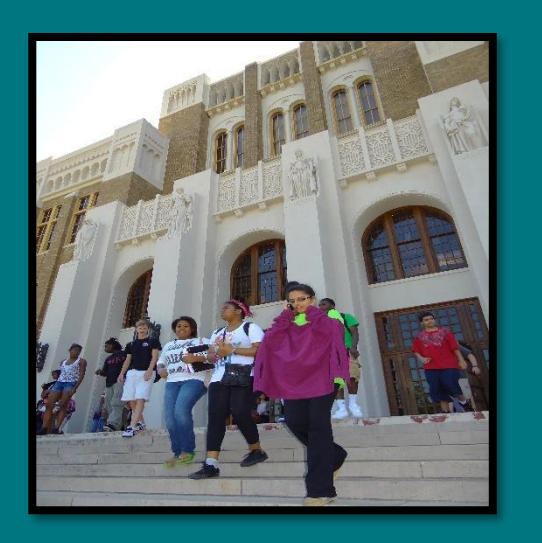

Those students who enrolled in your district after the December 1, 2018 Child Count was submitted

Who graduated, reached maximum age, dropped out or obtained a GED from September 1, 2019 through June 30, 2020

## Add New/Addition al Students

For any 2019-2020 student leaver that does not have an automatically generated record, you will need add this student to your list of leavers. Start this process be clicking on Add Student

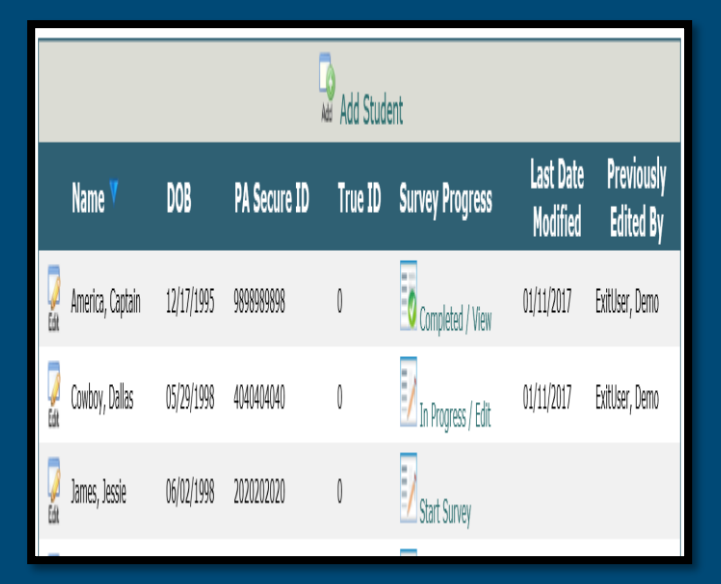

### Add New/Additional **Students Process**

✓Complete Demographic Information ✓Complete Questions 1-16 ✓Complete Student Contact Information ✓Complete Primary Contact other than Student ✓Complete Person Conducting the Interview ✓Submit the Survey

> This process is the exact same for any student who is a leaver for the 2019-2020 school year.

#### **Additional Administrative** Recommendations

Should your LEA not want to follow the process we just went over and you would rather just go through each student alphabetically and complete the survey, that is fine.

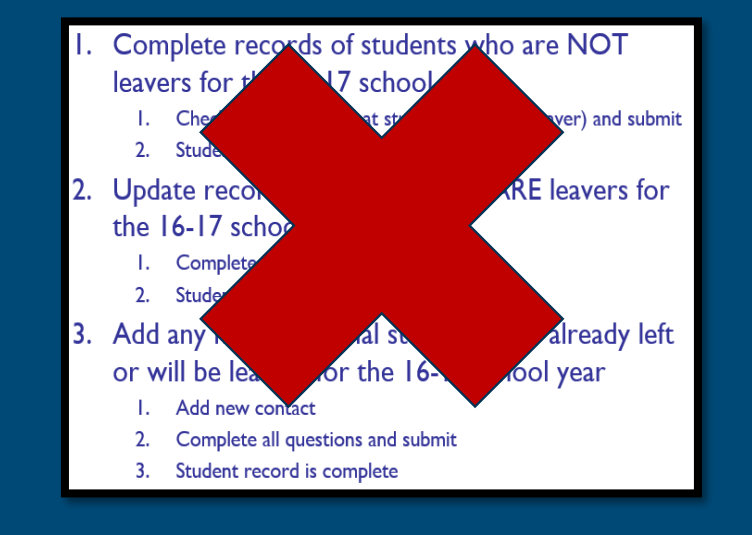

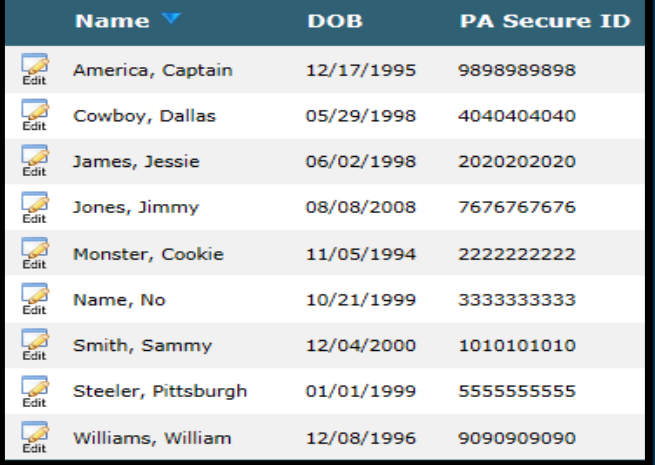

Determine who will complete the surveys with the students and who will enter the exit data into Leader Services

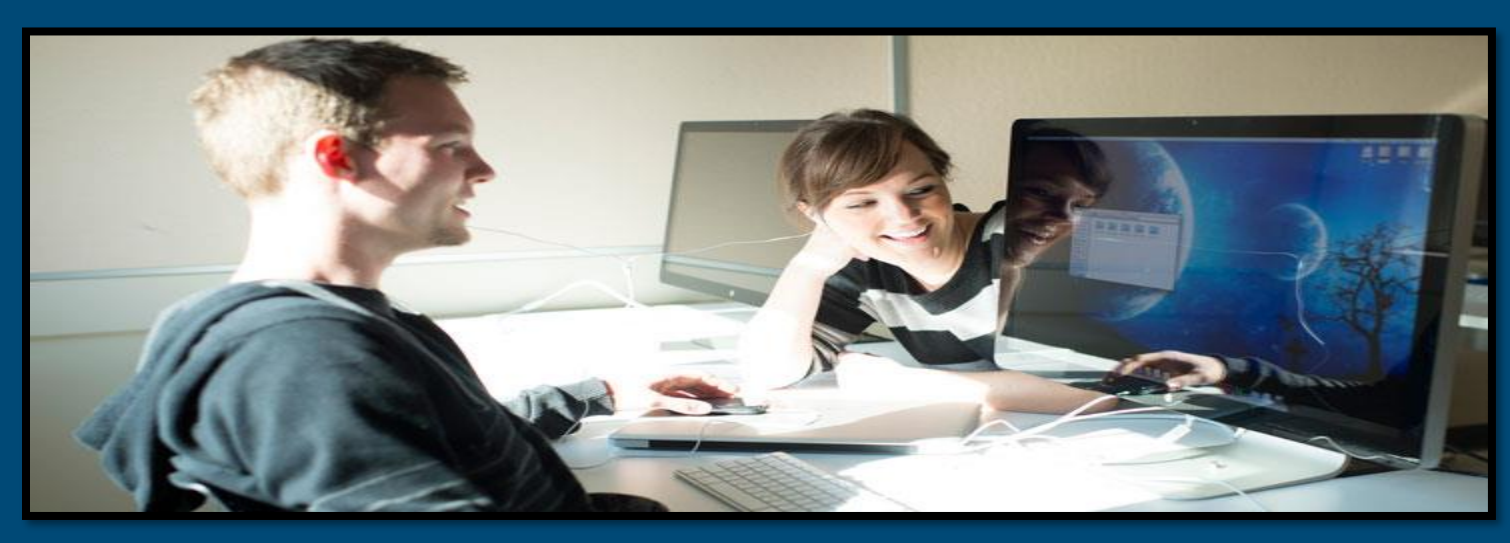

Supervisors/Directors, Teachers, Guidance Counselors, Transition Coordinators, Secretaries, etc.

### Login Information

#### [PaPOS Login Link](https://apps.leaderservices.com/_outcomes/)

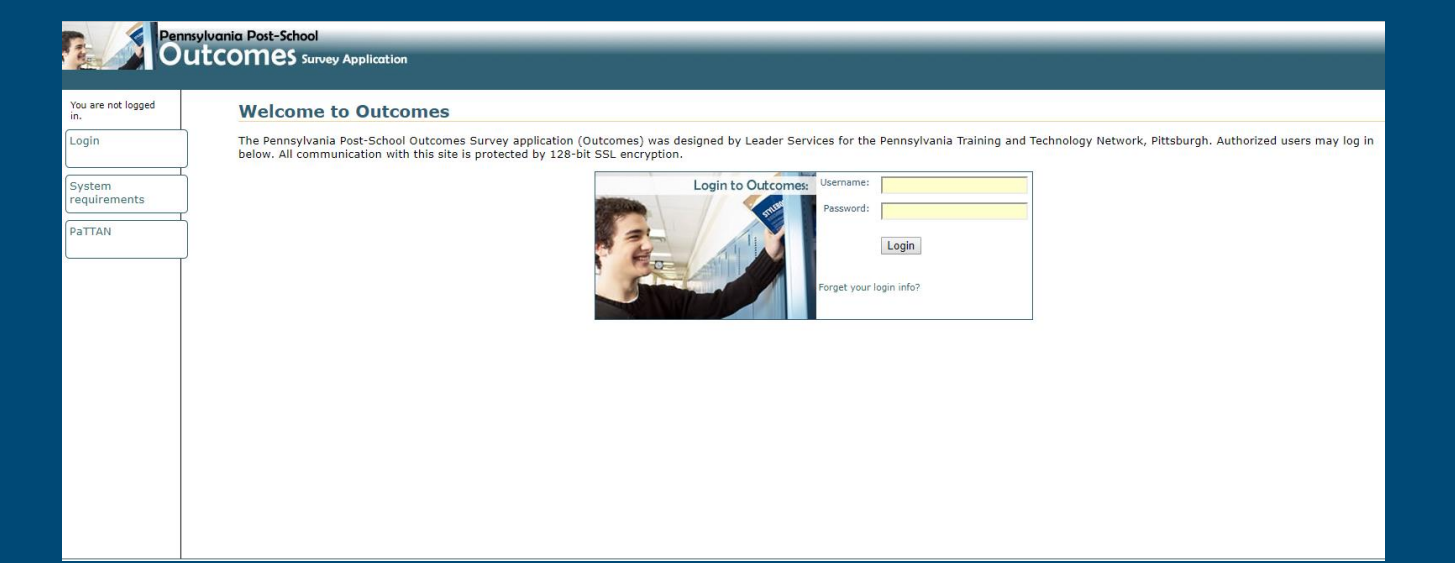

REMINDER - Use the username and password sent to you the week of 2/24/20 to login into Leader Services

#### Dates to remember

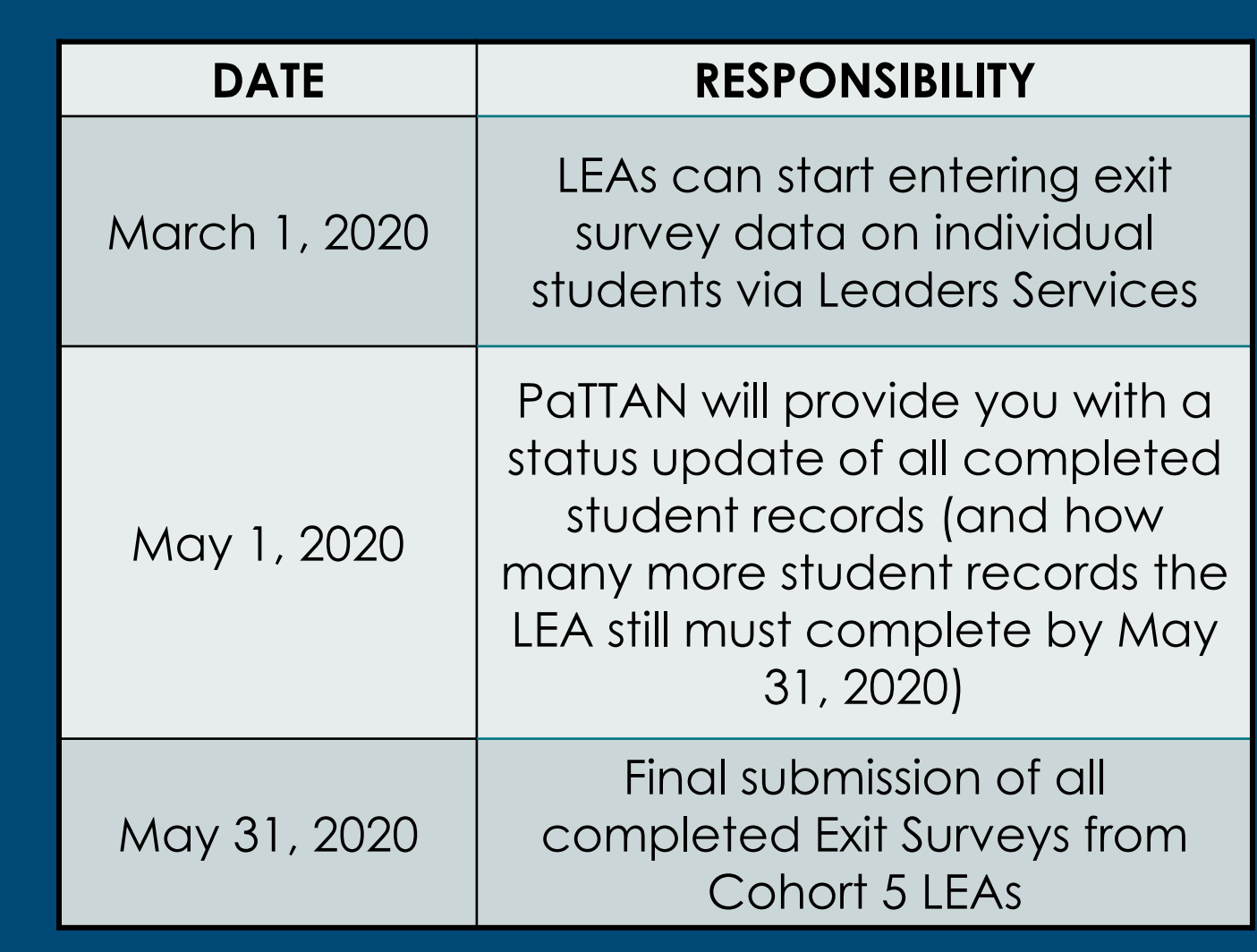

PaPOS Data Entry Status Submission Dates

Questions Regarding Leader **Services** Submission

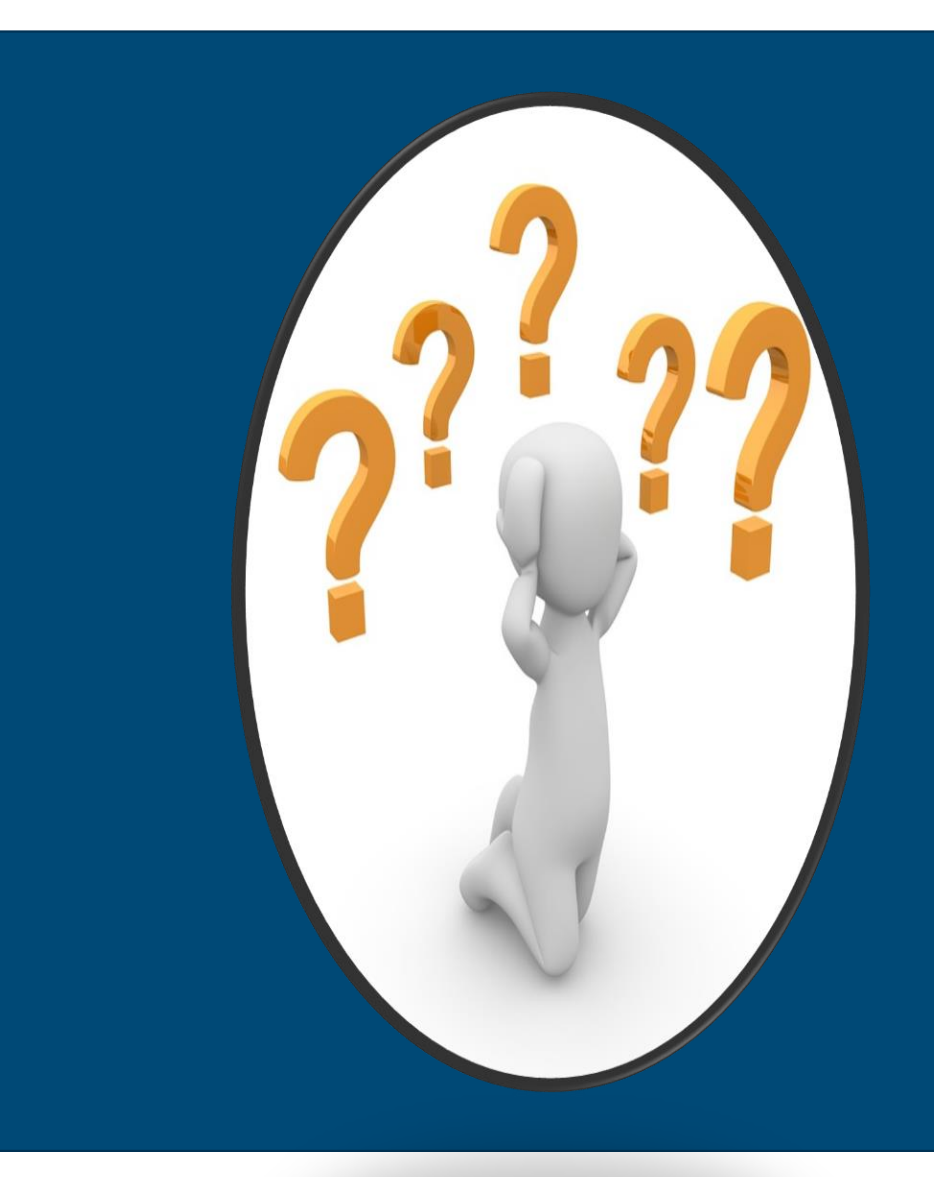

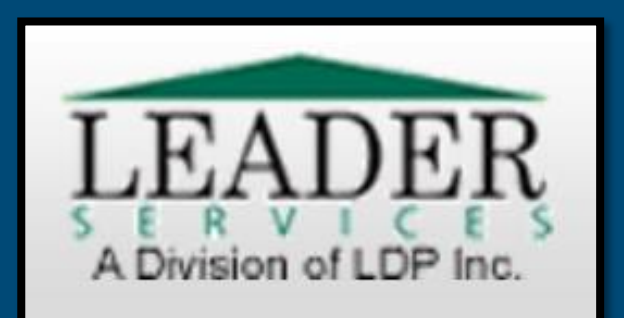

#### For Leader Services Technology Questions:

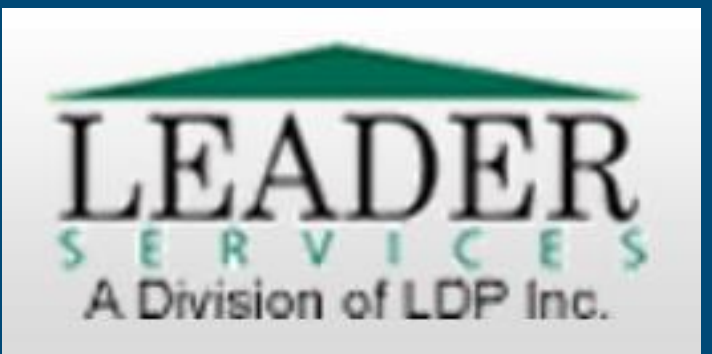

#### For PaPOS Content Questions: [PAPOS@pattanpgh.net](mailto:PAPOS@pattanpgh.net)

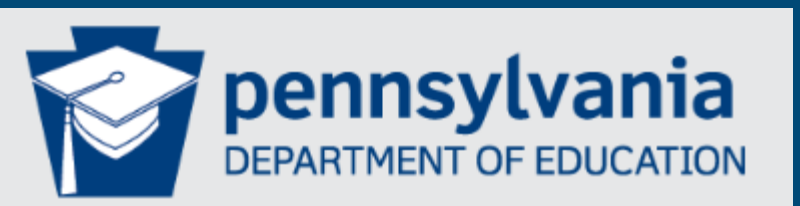

TOM WOLF, GOVERNOR PEDRO A. RIVERA, SECRETARY

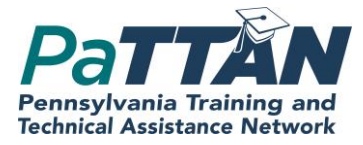

#### **PaTTAN Pittsburgh:**

**Hillary Mangis - [hmangis@pattan.net](mailto:hmangis@pattan.net) Elaine Neugebauer - [eneugebauer@pattan.net](mailto:eneugebauer@pattan.net)**

**PaTTAN Harrisburg: Ryan Romanoski - [rromanoski@pattan.net](mailto:rromanoski@pattan.net)**

**PaTTAN East: Lisa Russo - [lrusso@pattan.net](mailto:lrusso@pattan.net)**

**Commonwealth of Pennsylvania** Tom Wolf, Governor

**Pennsylvania Department of Education** Pedro A. Rivera, **Secretary** 

Matthew Stem, Deputy Secretary, Elementary and Secondary **Education** 

Ann Hinkson-Herrmann, Director, Bureau of Special Education